# Package 'rayshader'

August 2, 2020

Type Package Title Create Maps and Visualize Data in 2D and 3D Version 0.19.2 Date 2020-07-09 Author Tyler Morgan-Wall Maintainer Tyler Morgan-Wall <tylermw@gmail.com> Description Uses a combination of raytracing and multiple hill shading methods to produce 2D and 3D data visualizations and maps. Includes water detection and layering functions, programmable color palette generation, several built-in textures for hill shading, 2D and 3D plotting options, a built-in path tracer, 'Wavefront' OBJ file export, and the ability to save 3D visualizations to a 3D printable format. License GPL-3

LazyData true

**Depends**  $R$  ( $>= 3.0.2$ )

Imports doParallel, foreach, Rcpp, progress, raster, scales, png, magrittr, rgl, grDevices, grid, utils, methods, terrainmeshr, rayimage

Suggests reshape2, viridis, av, magick, ggplot2, sf, rayrender, isoband

LinkingTo Rcpp, progress, RcppArmadillo

RoxygenNote 7.1.0

URL <https://github.com/tylermorganwall/rayshader>

BugReports <https://github.com/tylermorganwall/rayshader/issues>

NeedsCompilation yes

Repository CRAN

Date/Publication 2020-08-02 05:00:02 UTC

# R topics documented:

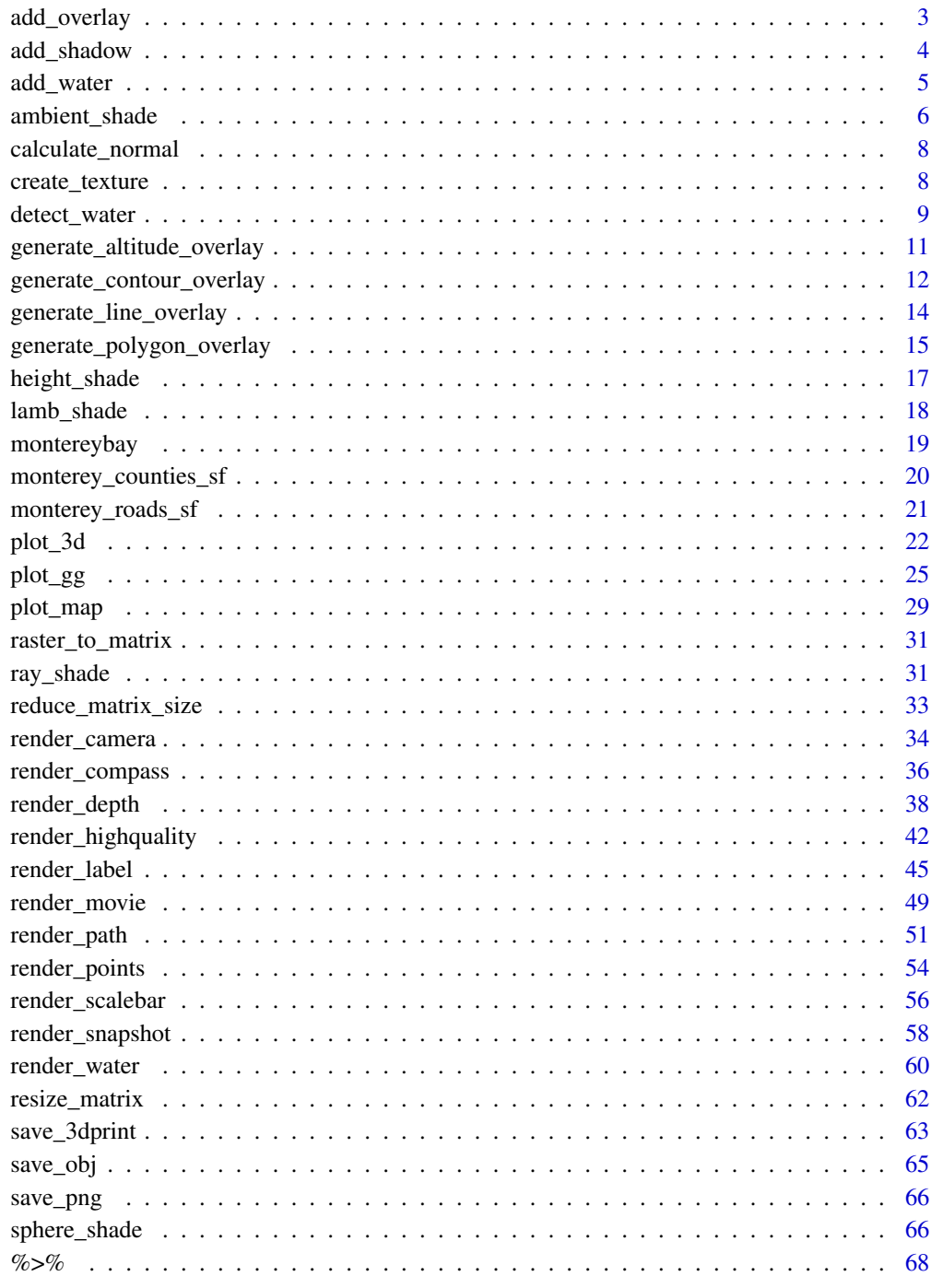

**Index** 

<span id="page-2-0"></span>add\_overlay *Add Overlay*

# Description

Overlays an image (with a transparency layer) on the current map.

#### Usage

```
add_overlay(
  hillshade,
  overlay,
  alphacolor = NULL,
  alphamethod = "max",
  alphalayer = 1,
  rescale_original = FALSE
\overline{\phantom{a}}
```
# Arguments

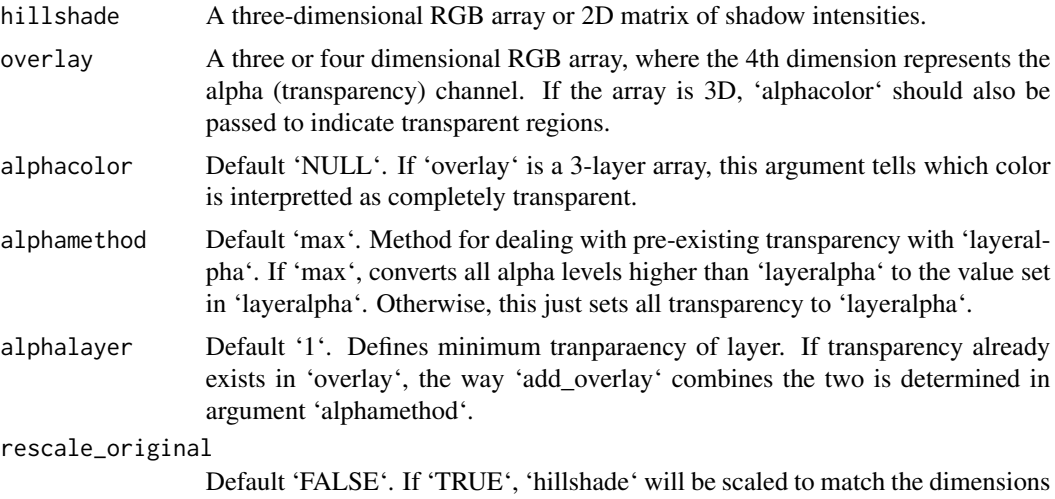

#### Value

Hillshade with overlay.

# Examples

```
#Combining base R plotting with rayshader's spherical color mapping and raytracing:
## Not run:
montereybay %>%
  sphere_shade() %>%
```
of 'overlay' (instead of the other way around).

# <span id="page-3-0"></span>4 add\_shadow

```
add_overlay(height_shade(montereybay),alphalayer = 0.6) %>%
 add_shadow(ray_shade(montereybay,zscale=50)) %>%
 plot_map()
## End(Not run)
#Add contours with `generate_contour_overlay()`
montereybay %>%
 height_shade() %>%
 add_overlay(generate_contour_overlay(montereybay)) %>%
 add_shadow(ray_shade(montereybay,zscale=50)) %>%
 plot_map()
```
add\_shadow *Add Shadow*

# Description

Multiplies a texture array or shadow map by a shadow map.

#### Usage

add\_shadow(hillshade, shadowmap, max\_darken = 0.7, rescale\_original = FALSE)

# Arguments

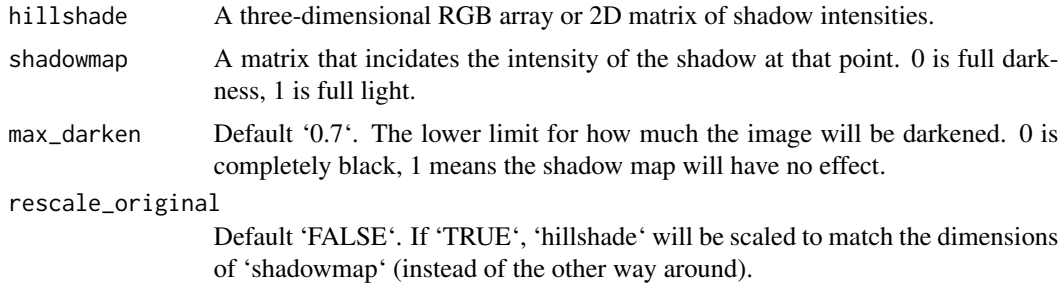

# Value

Shaded texture map.

# Examples

#First we plot the sphere\_shade() hillshade of `montereybay` with no shadows

```
montereybay %>%
sphere_shade(colorintensity=0.5) %>%
plot_map()
```
# <span id="page-4-0"></span>add\_water 5

#Raytrace the `montereybay` elevation map and add that shadow to the output of sphere\_shade()

```
montereybay %>%
sphere_shade(colorintensity=0.5) %>%
add_shadow(ray_shade(montereybay,sunaltitude=20,zscale=50),max_darken=0.3) %>%
plot_map()
```
#Increase the intensity of the shadow map with the max\_darken argument.

```
montereybay %>%
sphere_shade(colorintensity=0.5) %>%
add_shadow(ray_shade(montereybay,sunaltitude=20,zscale=50),max_darken=0.1) %>%
plot_map()
```
#Decrease the intensity of the shadow map.

```
montereybay %>%
sphere_shade(colorintensity=0.5) %>%
add_shadow(ray_shade(montereybay,sunaltitude=20,zscale=50),max_darken=0.7) %>%
plot_map()
```
add\_water *Add Water*

## Description

Adds a layer of water to a map.

#### Usage

```
add_water(hillshade, watermap, color = "imhof1")
```
#### Arguments

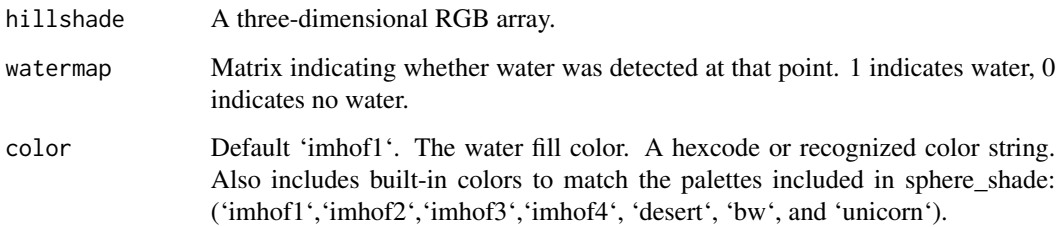

#### Examples

```
#Here we even out a portion of the volcano dataset to simulate water:
island_volcano = volcano
island_volcano[island_volcano < mean(island_volcano)] = mean(island_volcano)
#Setting a minimum area avoids classifying small flat areas as water:
island_volcano %>%
 sphere_shade(texture="imhof3") %>%
add_water(detect_water(island_volcano, min_area = 400),color="imhof3") %>%
plot_map()
#We'll do the same thing with the Monterey Bay dataset to fill in the ocean:
montbay_water = montereybay
montbay_water[montbay_water < 0] = 0
montereybay %>%
sphere_shade(texture="imhof4") %>%
add_water(detect_water(montbay_water),color="imhof4") %>%
plot_map()
```
ambient\_shade *Calculate Ambient Occlusion Map*

# Description

Calculates Ambient Occlusion Shadow Map

#### Usage

```
ambient_shade(
 heightmap,
  anglebreaks = 90 * \cosh(\sec(5, 85, by = 5)/180),
  sunbreaks = 24,
 maxsearch = 30,
 multicore = FALSE,
 zscale = 1,
  cache_mask = NULL,
  shadow_cache = NULL,
 progbar = interactive(),...
\lambda
```
#### **Arguments**

heightmap A two-dimensional matrix, where each entry in the matrix is the elevation at that point. All points are assumed to be evenly spaced.

<span id="page-5-0"></span>

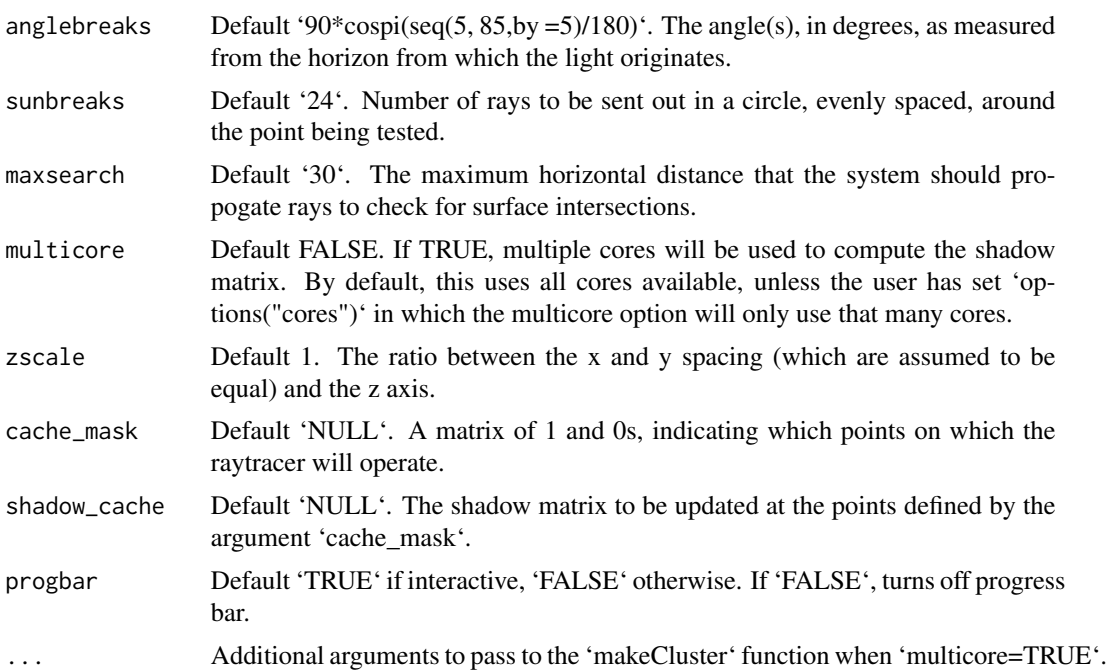

#### Value

Shaded texture map.

plot\_map()

#### Examples

```
#Here we produce a ambient occlusion map of the `montereybay` elevation map.
## Not run:
plot_map(ambient_shade(heightmap = montereybay))
## End(Not run)
#We can increase the distance to look for surface intersections `maxsearch`
#and the density of rays sent out around the point `sunbreaks`.
## Not run:
plot_map(ambient_shade(montereybay, sunbreaks = 24,maxsearch = 100, multicore=TRUE))
## End(Not run)
#Create the Red Relief Image Map (RRIM) technique using a custom texture and ambient_shade(),
#with an addition lambertian layer added with lamb_shade() to improve topographic clarity.
bigmb = resize_matrix(montereybay, scale=2, method="cubic")
bigmb %>%
sphere_shade(zscale=3, texture = create_texture("red","red","red","red","white")) %>%
add_shadow(ambient_shade(bigmb, maxsearch = 100, multicore = TRUE,zscale=1),0) %>%
add_shadow(lamb_shade(bigmb),0.5) %>%
```
<span id="page-7-0"></span>calculate\_normal *Calculate Normal*

### Description

Calculates the normal unit vector for every point on the grid.

# Usage

```
calculate_normal(heightmap, zscale = 1, progbar = FALSE)
```
#### Arguments

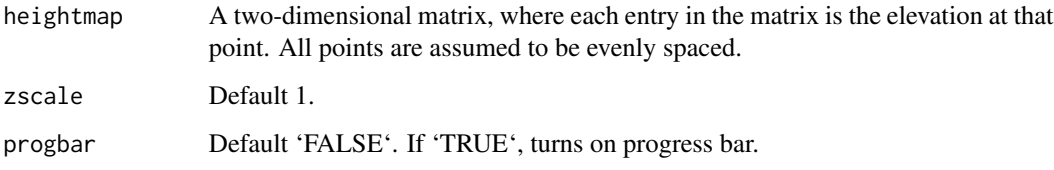

# Value

Matrix of light intensities at each point.

# Examples

#Here we produce a light intensity map of the `volcano` elevation map.

#Cache the normal vectors of the volcano dataset volcanocache = calculate\_normal(volcano)

#Use the cached vectors to speed up calculation of `sphere\_shade()` on a map. sphere\_shade(volcano,normalvectors = volcanocache) %>% plot\_map()

create\_texture *Create Texture*

# Description

Creates a texture map based on 5 user-supplied colors.

<span id="page-8-0"></span>detect\_water 9

# Usage

```
create_texture(
  lightcolor,
  shadowcolor,
  leftcolor,
  rightcolor,
  centercolor,
  cornercolors = NULL
\mathcal{L}
```
# Arguments

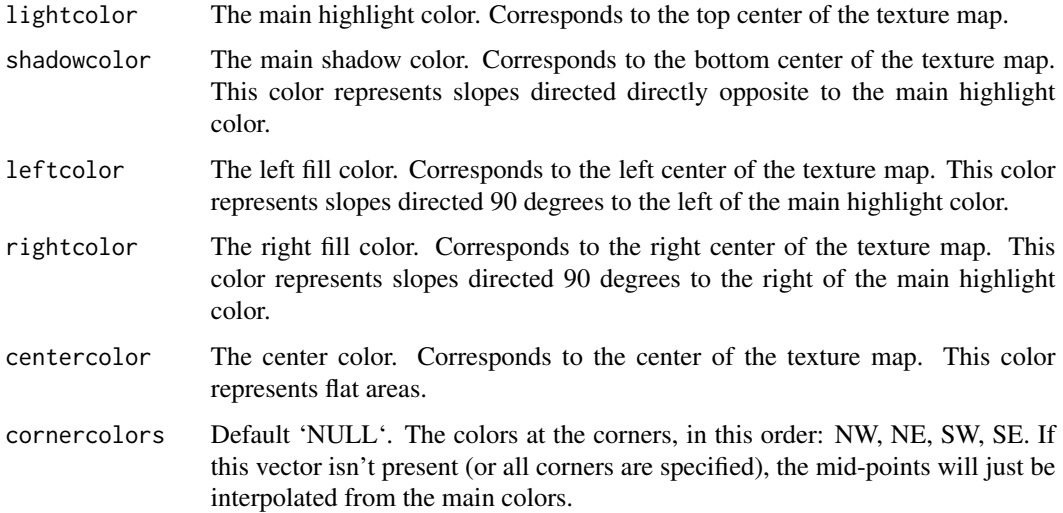

# Examples

```
#Here is the `imhof1` palette:
create_texture("#fff673","#55967a","#8fb28a","#55967a","#cfe0a9") %>%
plot_map()
#Here is the `unicorn` palette:
create_texture("red","green","blue","yellow","white") %>%
 plot_map()
```
detect\_water *Detect water*

# Description

Detects bodies of water (of a user-defined minimum size) within an elevation matrix.

# Usage

```
detect_water(
 heightmap,
  zscale = 1,
  cutoff = 0.999,min_area = length(heightmap)/400,
 max_height = NULL,
  normalvectors = NULL,
 keep_groups = FALSE,
 progbar = FALSE
\mathcal{L}
```
#### Arguments

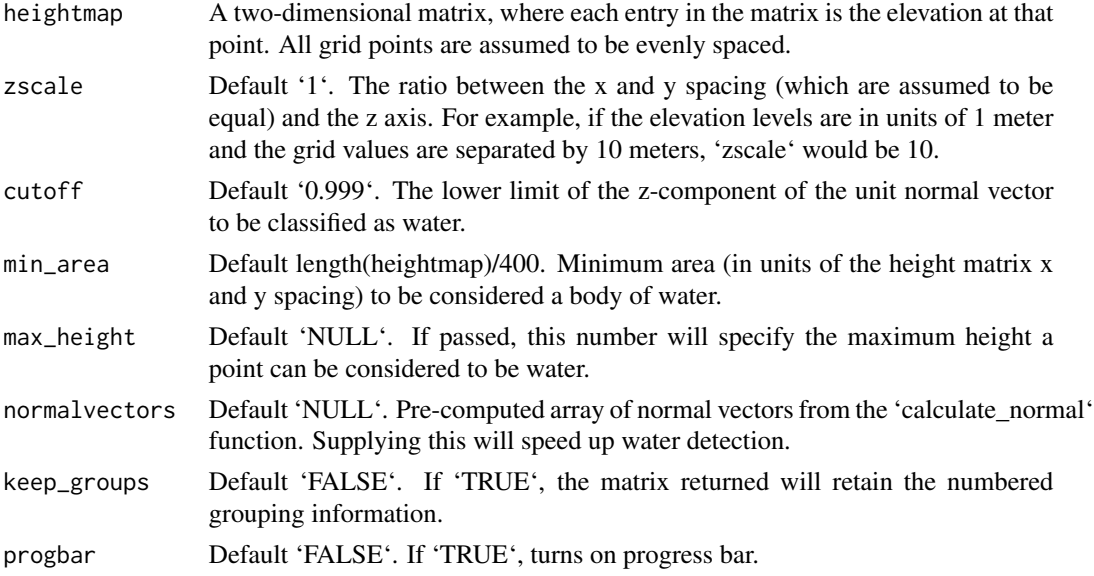

#### Value

Matrix indicating whether water was detected at that point. 1 indicates water, 0 indicates no water.

# Examples

```
library(magrittr)
#Here we even out a portion of the volcano dataset to simulate water:
island_volcano = volcano
island_volcano[island_volcano < mean(island_volcano)] = mean(island_volcano)
#Setting a minimum area avoids classifying small flat areas as water:
island_volcano %>%
 sphere_shade(texture="imhof3") %>%
 add_water(detect_water(island_volcano, min_area = 400),color="imhof3") %>%
 plot_map()
```
<span id="page-10-0"></span>generate\_altitude\_overlay

*Generate Altitude Overlay*

#### Description

Using a hillshade and the height map, generates a semi-transparent hillshade to layer onto an existing map.

#### Usage

```
generate_altitude_overlay(
 hillshade,
  heightmap,
  start_transition,
  end_transition = NULL,
  lower = TRUE
\lambda
```
# Arguments

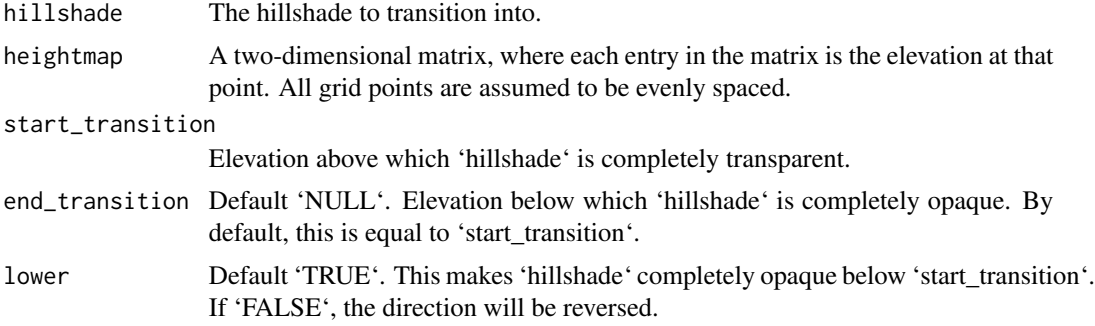

#### Value

4-layer RGB array representing the semi-transparent hillshade.

# Examples

#Create a bathymetric hillshade

```
water_palette = colorRampPalette(c("darkblue", "dodgerblue", "lightblue"))(200)
bathy_hs = height_shade(montereybay, texture = water_palette)
plot_map(bathy_hs)
#Set everything below 0m to water palette
montereybay %>%
sphere_shade(zscale=10) %>%
add_overlay(generate_altitude_overlay(bathy_hs, montereybay, 0, 0)) %>%
```

```
add_shadow(ray_shade(montereybay,zscale=50),0.3) %>%
plot_map()
#Add snow peaks by setting `lower = FALSE`
snow_palette = "white"
snow_hs = height_shade(montereybay, texture = snow_palette)
#Set the snow transition region from 500m to 1200m
montereybay %>%
sphere_shade(zscale=10, texture = "desert") %>%
add_overlay(generate_altitude_overlay(bathy_hs, montereybay, 0, 0)) %>%
add_overlay(generate_altitude_overlay(snow_hs, montereybay, 500, 1200, lower=FALSE)) %>%
add_shadow(ambient_shade(montereybay,zscale=50,maxsearch=100),0) %>%
plot_map()
```
generate\_contour\_overlay

*Generate Contour Overlay*

# Description

Calculates and returns an overlay of contour lines for the current height map.

# Usage

```
generate_contour_overlay(
 heightmap,
 levels = NA,
 nlevels = NA,
 zscale = 1,
 width = NA,
 height = NA,color = "black",
 linewidth = 1
)
```
#### Arguments

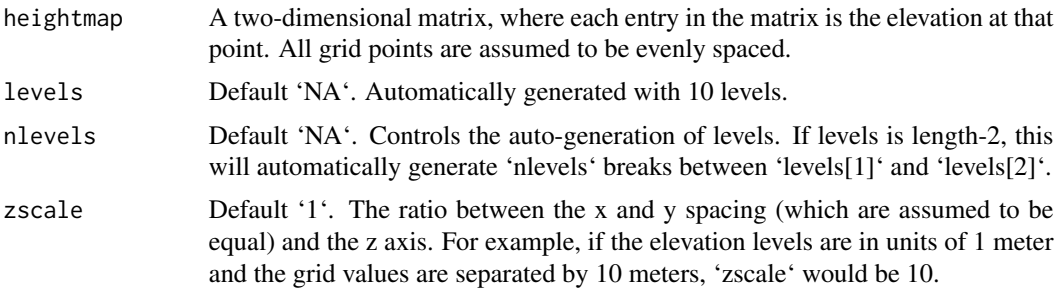

<span id="page-11-0"></span>

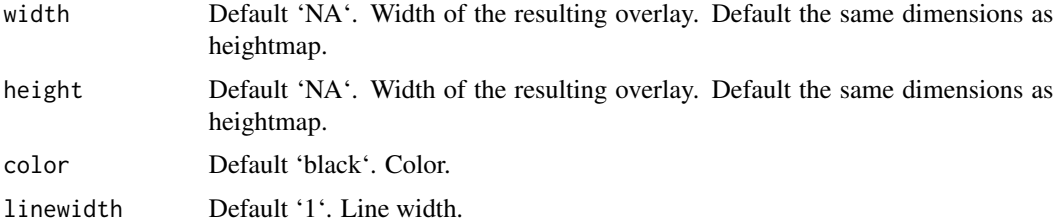

#### Value

Semi-transparent overlay with contours.

#### Examples

#Add contours to the montereybay dataset

```
montereybay %>%
height_shade() %>%
 add_overlay(generate_contour_overlay(montereybay)) %>%
 add_shadow(ray_shade(montereybay,zscale=50),0.3) %>%
plot_map()
#Add a different contour color for above and below water, and specify levels manually
water_palette = colorRampPalette(c("darkblue", "dodgerblue", "lightblue"))(200)
bathy_hs = height_shade(montereybay, texture = water_palette)
breaks = seq(range(montereybay)[1],range(montereybay)[2],length.out=50)
water_breaks = breaks[breaks < 0]
land_breaks = breaks[breaks > 0]
montereybay %>%
height_shade() %>%
 add_overlay(generate_altitude_overlay(bathy_hs, montereybay, 0, 0)) %>%
 add_shadow(ray_shade(montereybay,zscale=50),0.3) %>%
add_overlay(generate_contour_overlay(montereybay, levels = water_breaks, color="white")) %>%
add_overlay(generate_contour_overlay(montereybay, levels = land_breaks, color="black")) %>%
plot_map()
#Increase the resolution of the contour to improve the appearance of lines
montereybay %>%
height_shade() %>%
 add_overlay(generate_altitude_overlay(bathy_hs, montereybay, 0, 0)) %>%
 add_shadow(ray_shade(montereybay,zscale=50),0.3) %>%
 add_overlay(generate_contour_overlay(montereybay, levels = water_breaks, color="white",
                                      height = nrow(mentereybay)*2,
                                      width = ncol(montereybay) *2)) %>%
 add_overlay(generate_contour_overlay(montereybay, levels = land_breaks, color="black",
                                      height = nrow(montereybay)*2,
                                      width = ncol(montereybay) *2)) %>%
```

```
plot_map()
```
#Increase the number of breaks and the transparency (via add\_overlay)

```
montereybay %>%
height_shade() %>%
add_shadow(ray_shade(montereybay,zscale=50),0.3) %>%
add_overlay(generate_contour_overlay(montereybay, linewidth=2, nlevels=100,
                                      height = nrow(montereybay)*2, color="black",
                                      width = ncol(montereybay)*2), alphalayer=0.5) %>%
plot_map()
#Manually specify the breaks with levels
montereybay %>%
height_shade() %>%
add_overlay(generate_contour_overlay(montereybay, linewidth=2, levels = seq(-2000,0,100))) %>%
add_shadow(ray_shade(montereybay,zscale=50),0.3) %>%
plot_map()
```
generate\_line\_overlay *Generate Line Overlay*

# Description

Calculates and returns an overlay of contour lines for the current height map.

#### Usage

```
generate_line_overlay(
  geometry,
  extent,
  heightmap = NULL,
 width = NA,
  height = NA,
  color = "black",
  linewidth = 1,
  data_column_width = NULL
)
```
#### Arguments

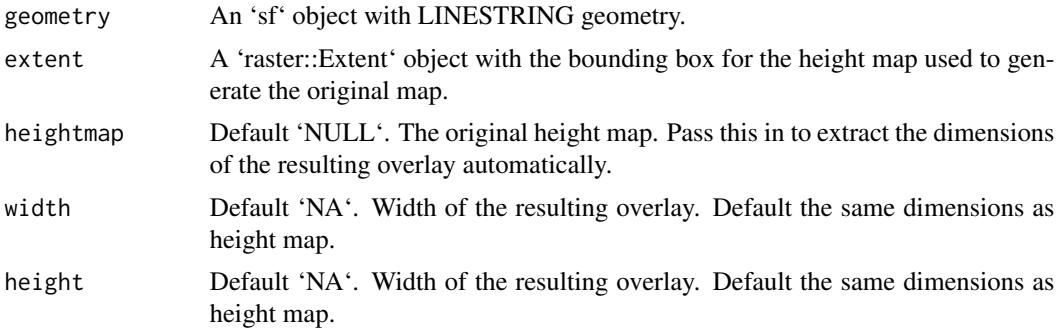

<span id="page-13-0"></span>

<span id="page-14-0"></span>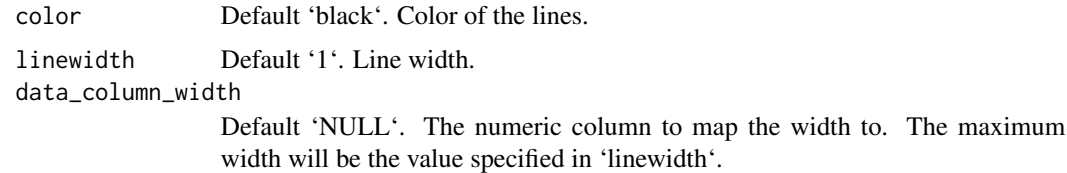

# Value

Semi-transparent overlay with contours.

#### Examples

```
#Add the included `sf` object with roads to the montereybay dataset
water_palette = colorRampPalette(c("darkblue", "dodgerblue", "lightblue"))(200)
bathy_hs = height_shade(montereybay, texture = water_palette)
montereybay %>%
height_shade() %>%
add_overlay(generate_altitude_overlay(bathy_hs, montereybay, 0, 0)) %>%
 add_overlay(generate_line_overlay(monterey_roads_sf,
                              attr(montereybay,"extent"), heightmap = montereybay)) %>%
 add_shadow(ray_shade(montereybay,zscale=50),0.3) %>%
plot_map()
#Change the line width, color, and transparency
montereybay %>%
height_shade() %>%
 add_overlay(generate_altitude_overlay(bathy_hs, montereybay, 0, 0)) %>%
 add_overlay(generate_line_overlay(monterey_roads_sf, linewidth=3, color="white",
                                  attr(montereybay,"extent"), heightmap = montereybay),
                                   alphalayer=0.8) %>%
 add_shadow(ray_shade(montereybay,zscale=50),0.3) %>%
 plot_map()
#Manually specify the width and height to improve visual quality of the lines
montereybay %>%
height_shade() %>%
 add_overlay(generate_altitude_overlay(bathy_hs, montereybay, 0, 0)) %>%
 add_shadow(ray_shade(montereybay,zscale=50),0.3) %>%
 add_overlay(generate_line_overlay(monterey_roads_sf, linewidth=3, color="white",
                               attr(montereybay,"extent"), width = 1080, height = 1080),
                                   alphalayer=0.8) %>%
```
plot\_map()

generate\_polygon\_overlay

*Generate Polygon Overlay*

# Description

Calculates and returns an overlay of contour lines for the current height map.

# Usage

```
generate_polygon_overlay(
 geometry,
 extent,
 heightmap = NULL,
 width = NA,
 height = NA,
  data_column_fill = NULL,
  linecolor = "black",
 palette = "white",
  linewidth = 1
\lambda
```
# Arguments

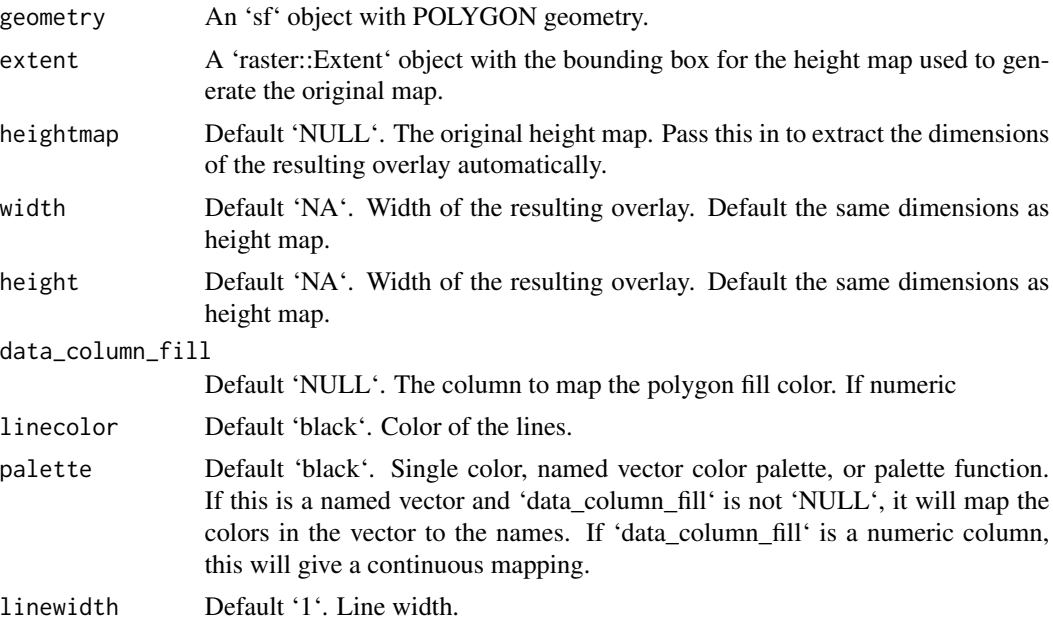

# Value

Semi-transparent overlay with contours.

# Examples

#Plot the counties around Monterey Bay, CA

generate\_polygon\_overlay(monterey\_counties\_sf, palette = rainbow, extent = attr(montereybay,"extent"), heightmap = montereybay) %>%

#### <span id="page-16-0"></span>height\_shade 17

#### plot\_map()

```
#These counties include the water, so we'll plot bathymetry data over the polygon
#data to only include parts of the polygon that fall on land.
water_palette = colorRampPalette(c("darkblue", "dodgerblue", "lightblue"))(200)
bathy_hs = height_shade(montereybay, texture = water_palette)
generate_polygon_overlay(monterey_counties_sf, palette = rainbow,
                      extent = attr(montereybay,"extent"), heightmap = montereybay) %>%
add_overlay(generate_altitude_overlay(bathy_hs, montereybay, start_transition = 0)) %>%
plot_map()
#Add a semi-transparent hillshade and change the palette, and remove the polygon lines
montereybay %>%
sphere_shade(texture = "bw") %>%
add_overlay(generate_polygon_overlay(monterey_counties_sf,
                       palette = terrain.colors, linewidth=NA,
                       extent = attr(montereybay,"extent"), heightmap = montereybay),
                       alphalayer=0.7) %>%
add_overlay(generate_altitude_overlay(bathy_hs, montereybay, start_transition = 0)) %>%
add_shadow(ray_shade(montereybay,zscale=50),0) %>%
plot_map()
#Map one of the variables in the sf object and use an explicitly defined color palette
county_palette = c("087" = "red", "053" = "blue", "081" = "green","069" = "yellow", "085" = "orange", "099" = "purple")
montereybay %>%
sphere_shade(texture = "bw") %>%
add_shadow(ray_shade(montereybay,zscale=50),0) %>%
add_overlay(generate_polygon_overlay(monterey_counties_sf, linecolor="white", linewidth=3,
                       palette = county_palette, data_column_fill = "COUNTYFP",
                       extent = attr(montereybay,"extent"), heightmap = montereybay),
                       alphalayer=0.7) %>%
add_overlay(generate_altitude_overlay(bathy_hs, montereybay, start_transition = 0)) %>%
add_shadow(ray_shade(montereybay,zscale=50),0.5) %>%
plot_map()
```

```
height_shade Calculate Terrain Color Map
```
#### **Description**

Calculates a color for each point on the surface using a direct elevation-to-color mapping.

#### Usage

```
height_shade(heightmap, texture = grDevices::terrain.colors(256))
```
#### <span id="page-17-0"></span>Arguments

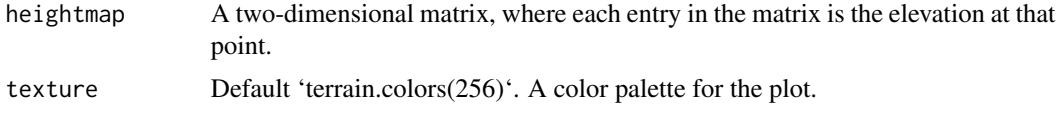

#### Value

RGB array of hillshaded texture mappings.

#### Examples

```
#Create a direct mapping of elevation to color:
montereybay %>%
height_shade() %>%
plot_map()
#Add a shadow:
montereybay %>%
height_shade() %>%
add_shadow(ray_shade(montereybay,zscale=50),0.3) %>%
plot_map()
#Change the palette:
montereybay %>%
height_shade(texture = topo.colors(256)) %>%
add_shadow(ray_shade(montereybay,zscale=50),0.3) %>%
plot_map()
#Really change the palette:
montereybay %>%
height_shade(texture = rainbow(256)) %>%
add_shadow(ray_shade(montereybay,zscale=50),0.3) %>%
plot_map()
```
lamb\_shade *Calculate Lambert Shading Map*

#### Description

Calculates local shadow map for a elevation matrix by calculating the dot product between light direction and the surface normal vector at that point. Each point's intensity is proportional to the cosine of the normal vector.

# <span id="page-18-0"></span>montereybay 19

# Usage

```
lamb_shade(
  heightmap,
  sunaltitude = 45,
  sunangle = 315,
 zscale = 1,
  zero_negative = TRUE
)
```
# Arguments

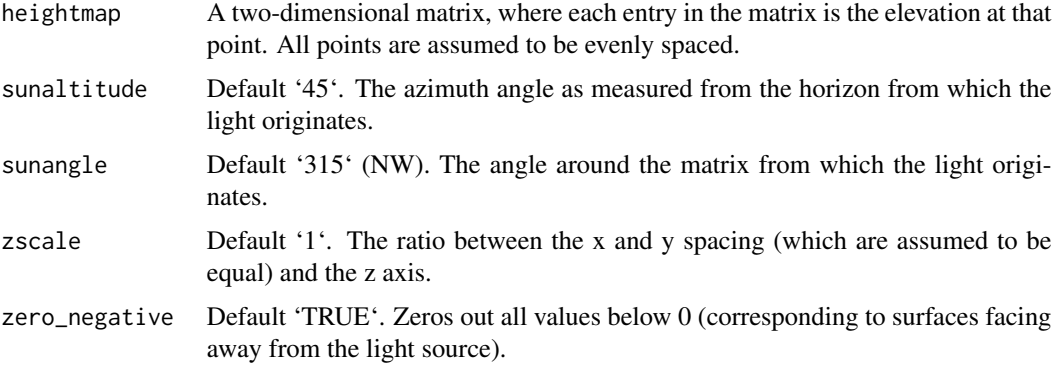

# Value

Matrix of light intensities at each point.

# Examples

```
#Here we produce a light intensity map of the `volcano` elevation map.
volcanointensity = lamb_shade(heightmap = volcano,
   sunaltitude = 60,
   sunangle = 25,
  zscale = 1plot_map(volcanointensity)
```
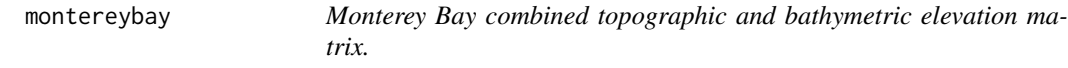

# Description

This dataset is a downsampled version of a combined topographic and bathymetric elevation matrix representing the Monterey Bay, CA region. Original data from from the NOAA National Map website.

#### Usage

montereybay

#### Format

A matrix with 540 rows and 540 columns. Elevation is in meters, and the spacing between each coordinate is 200 meters (zscale = 200). Water level is 0. Raster extent located in "extent" attribute. CRS located in "CRS" attribute.

#### Source

[https://www.ncei.noaa.gov/metadata/geoportal/rest/metadata/item/gov.noaa.ngdc.mg](https://www.ncei.noaa.gov/metadata/geoportal/rest/metadata/item/gov.noaa.ngdc.mgg.dem:3544/html)g. [dem:3544/html](https://www.ncei.noaa.gov/metadata/geoportal/rest/metadata/item/gov.noaa.ngdc.mgg.dem:3544/html)

#### Examples

```
# This is the full code (commented out) used to generate this dataset from the original NOAA data:
#raster::raster("monterey_13_navd88_2012.nc")
#bottom_left = c(y=-122.366765, x=36.179392)
#top_right = c(y=-121.366765, x=37.179392)
#extent_latlong = sp::SpatialPoints(rbind(bottom_left, top_right),
                  proj4string=sp::CRS("+proj=longlat +ellps=WGS84 +datum=WGS84"))
#monterey_cropped = raster::crop(montbay,extent_latlong)
#montbay_mat = raster_to_matrix(montbay_cropped)
#montereybay = resize_matrix(montbay_mat,0.05)
#attr(montereybay, "extent") = extent_latlong
#attr(montereybay, "crs") = crs(monterey_cropped)
#attr(montereybay, "crs") = crs(monterey_cropped)
#attr(montereybay, "rayshader_data") = TRUE
```
monterey\_counties\_sf *California County Data Around Monterey Bay*

#### Description

This dataset is an 'sf' object containing polygon data from the U.S. Department of Commerce with selected geographic and cartographic information from the U.S. Census Bureau's Master Address File / Topologically Integrated Geographic Encoding and Referencing (MAF/TIGER) Database (MTDB). This data has been trimmed to only include 26 features in the extent of the 'montereybay' dataset.

# Usage

monterey\_counties\_sf

#### Format

An 'sf' object with MULTIPOLYGON geometry.

<span id="page-19-0"></span>

# <span id="page-20-0"></span>monterey\_roads\_sf 21

#### Source

#### Examples

```
# This is the full code (commented out) used to generate this dataset from the original data:
#counties = sf::st_read("tl_2016_06_cousub.shp")
#monterey_counties_sf = sf::st_crop(counties, attr(montereybay,"extent"))
```
monterey\_roads\_sf *Road Data Around Monterey Bay*

#### Description

This dataset is an 'sf' object containing line data from the U.S. Department of Commerce with selected roads, TIGER/Line Shapefile, 2015, state, California, Primary and Secondary Roads Statebased Shapefile. This data has been trimmed to only include 330 features in the extent of the 'montereybay' dataset.

#### Usage

monterey\_roads\_sf

# Format

An 'sf' object with LINESTRING geometry.

#### Source

[http://www2.census.gov/geo/tiger/TIGER2015/PRISECROADS/tl\\_2015\\_06\\_prisecroads.zip](http://www2.census.gov/geo/tiger/TIGER2015/PRISECROADS/tl_2015_06_prisecroads.zip)

### Examples

```
# This is the full code (commented out) used to generate this dataset from the original data:
#counties = sf::st_read("tl_2015_06_prisecroads.shp")
#monterey_roads_sf = sf::st_crop(counties, attr(montereybay,"extent"))
```
<span id="page-21-0"></span>plot\_3d *Plot 3D*

#### Description

Displays the shaded map in 3D with the 'rgl' package.

### Usage

```
plot_3d(
 hillshade,
  heightmap,
  zscale = 1,
  baseshape = "rectangle",
  solid = TRUE,soliddepth = "auto",
  solidcolor = "grey20",
  solidlinecolor = "grey30",
  shadow = TRUE,shadowdepth = "auto",
  shadowcolor = "grey50",
  shadowwidth = "auto",
  water = FALSE,
  waterdepth = 0,
  watercolor = "lightblue",
  wateralpha = 0.5,
  waterlinecolor = NULL,
  waterlinealpha = 1,
  linewidth = 2,
  lineantialias = FALSE,
  theta = 45,
  phi = 45,
  fov = 0,
  zoom = 1,
  background = "white",
  windowsize = 600,
  precomputed_normals = NULL,
  asp = 1,triangulate = FALSE,
  max_error = 0,
 max_tri = 0,
  verbose = FALSE,
  ...
```
# $\mathcal{L}$

# Arguments

hillshade Hillshade/image to be added to 3D surface map.

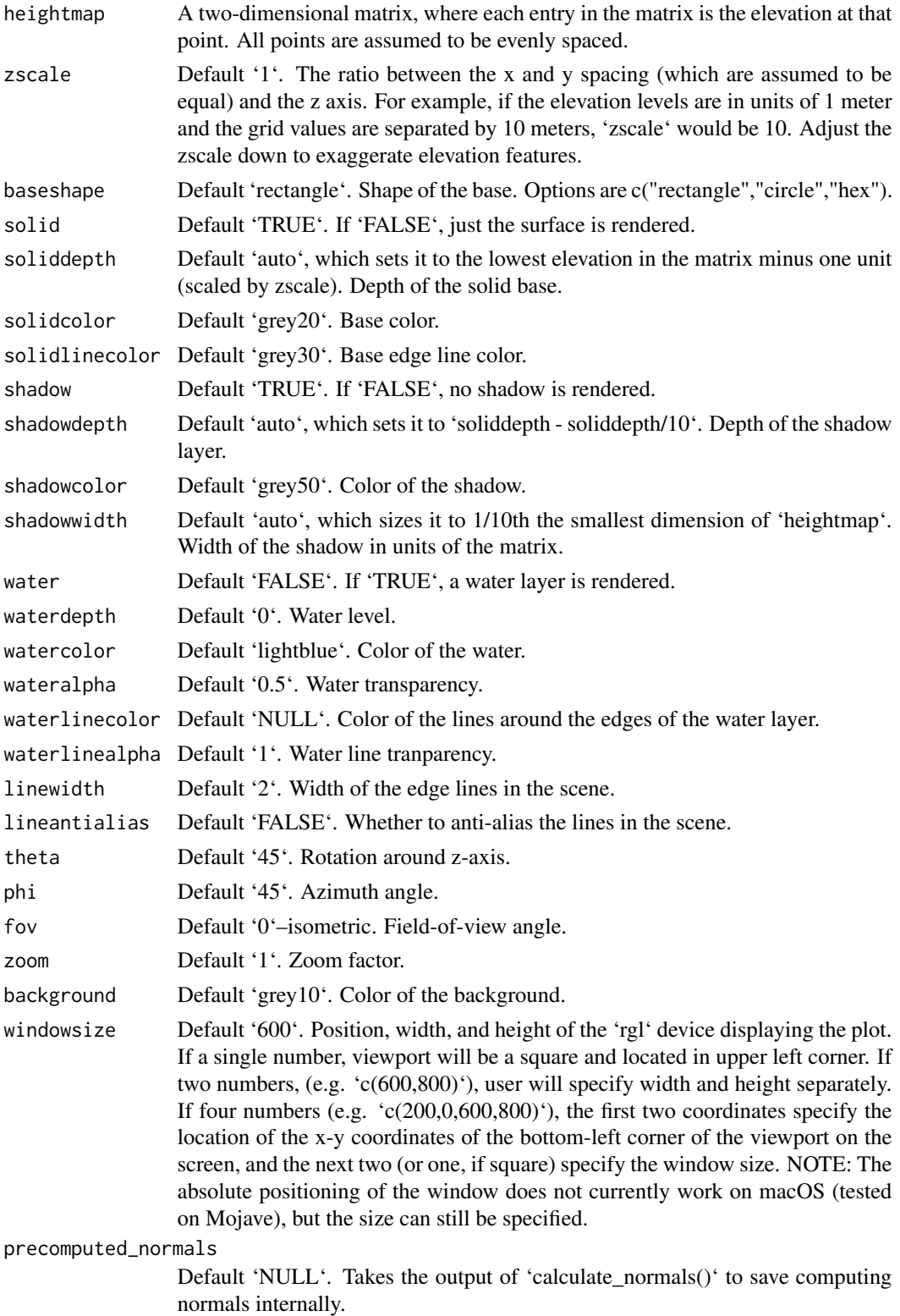

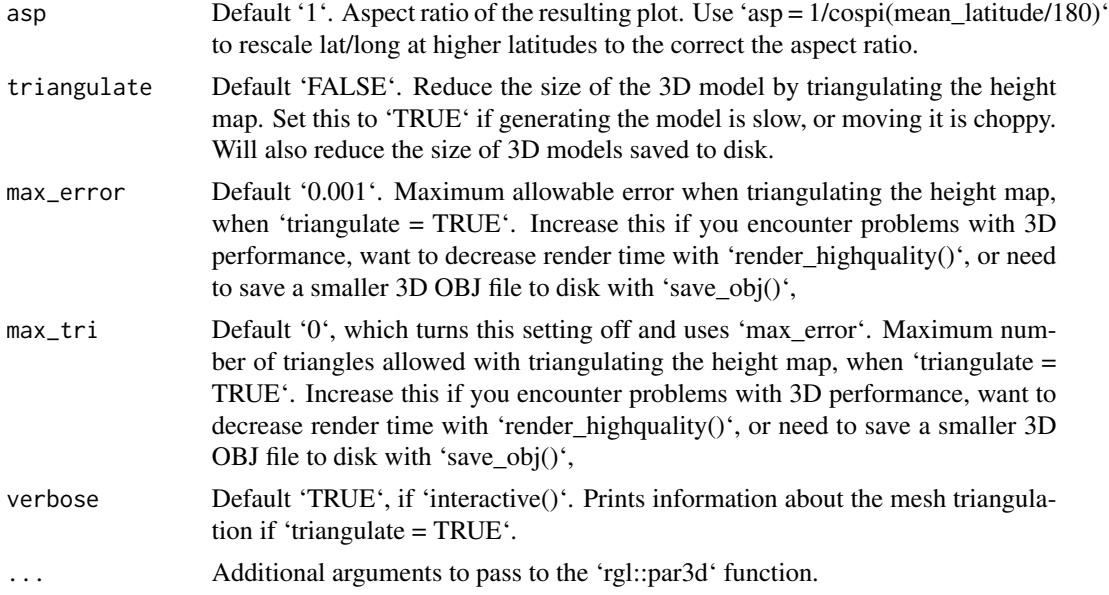

# Examples

#Plotting a spherical texture map of the built-in `montereybay` dataset.

```
montereybay %>%
sphere_shade(texture="desert") %>%
plot_3d(montereybay,zscale=50)
render_snapshot(clear = TRUE)
```

```
#With a water layer
```

```
montereybay %>%
sphere_shade(texture="imhof2") %>%
plot_3d(montereybay, zscale=50, water = TRUE, watercolor="imhof2",
        waterlinecolor="white", waterlinealpha=0.5)
render_snapshot(clear = TRUE)
```

```
#We can also change the base by setting "baseshape" to "hex" or "circle"
```

```
montereybay %>%
 sphere_shade(texture="imhof1") %>%
 plot_3d(montereybay, zscale=50, water = TRUE, watercolor="imhof1", theta=-45, zoom=0.7,
        waterlinecolor="white", waterlinealpha=0.5,baseshape="circle")
render_snapshot(clear = TRUE)
```

```
montereybay %>%
sphere_shade(texture="imhof1") %>%
plot_3d(montereybay, zscale=50, water = TRUE, watercolor="imhof1", theta=-45, zoom=0.7,
```

```
waterlinecolor="white", waterlinealpha=0.5,baseshape="hex")
render_snapshot(clear = TRUE)
#Or we can carve out the region of interest ourselves, by setting those entries to NA
#to the elevation map passed into `plot_3d`
#Here, we only include the deep bathymetry data by setting all points greater than -10
#in the copied elevation matrix to NA.
mb_water = montereybay
mb_water[mb_water > -10] = NA
montereybay %>%
sphere_shade(texture="imhof1") %>%
plot_3d(mb_water, zscale=50, water = TRUE, watercolor="imhof1", theta=-45,
        waterlinecolor="white", waterlinealpha=0.5)
render_snapshot(clear = TRUE)
```
plot\_gg *Transform ggplot2 objects into 3D*

#### **Description**

Plots a ggplot2 object in 3D by mapping the color or fill aesthetic to elevation.

Currently, this function does not transform lines mapped to color into 3D.

If there are multiple legends/guides due to multiple aesthetics being mapped (e.g. color and shape), the package author recommends that the user pass the order of the guides manually using the ggplot2 function "guides()'. Otherwise, the order may change when processing the ggplot2 object and result in a mismatch between the 3D mapping and the underlying plot.

Using the shape aesthetic with more than three groups is not recommended, unless the user passes in custom, solid shapes. By default in ggplot2, only the first three shapes are solid, which is a requirement to be projected into 3D.

#### Usage

```
plot_gg(
  ggobj,
  width = 3,
  height = 3,
  height_aes = NULL,
  invert = FALSE,
  shadow_intensity = 0.5,
  units = c("in", "cm", "mm"),
  scale = 150,
  pointcontract = 0.7,
```

```
offset_edges = FALSE,
preview = FALSE,
raytrace = TRUE,
sunangle = 315,
anglebreaks = seq(30, 40, 0.1),
multicore = FALSE,
lambert = TRUE,
triangulate = TRUE,
max_error = 0.001,max\_tri = 0,
verbose = FALSE,
reduce_size = NULL,
save_height_matrix = FALSE,
save_shadow_matrix = FALSE,
saved_shadow_matrix = NULL,
...
```

```
\mathcal{L}
```
# Arguments

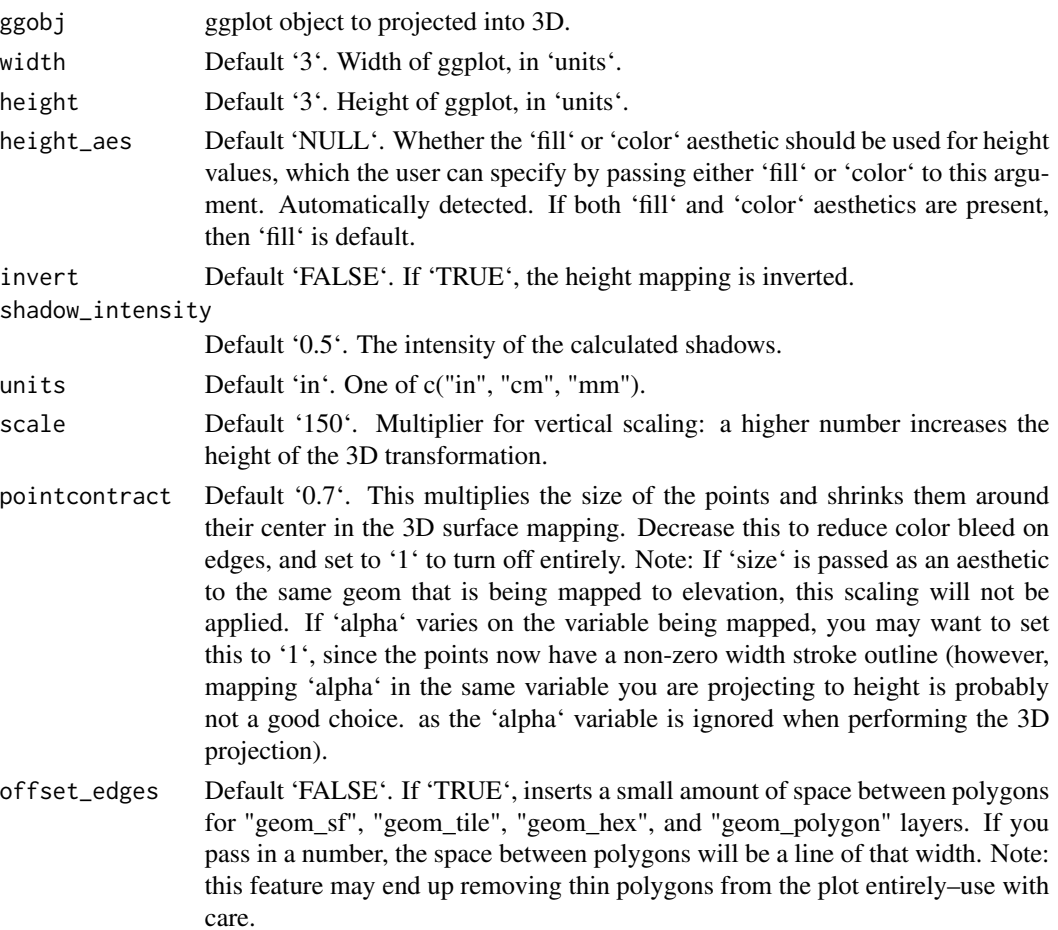

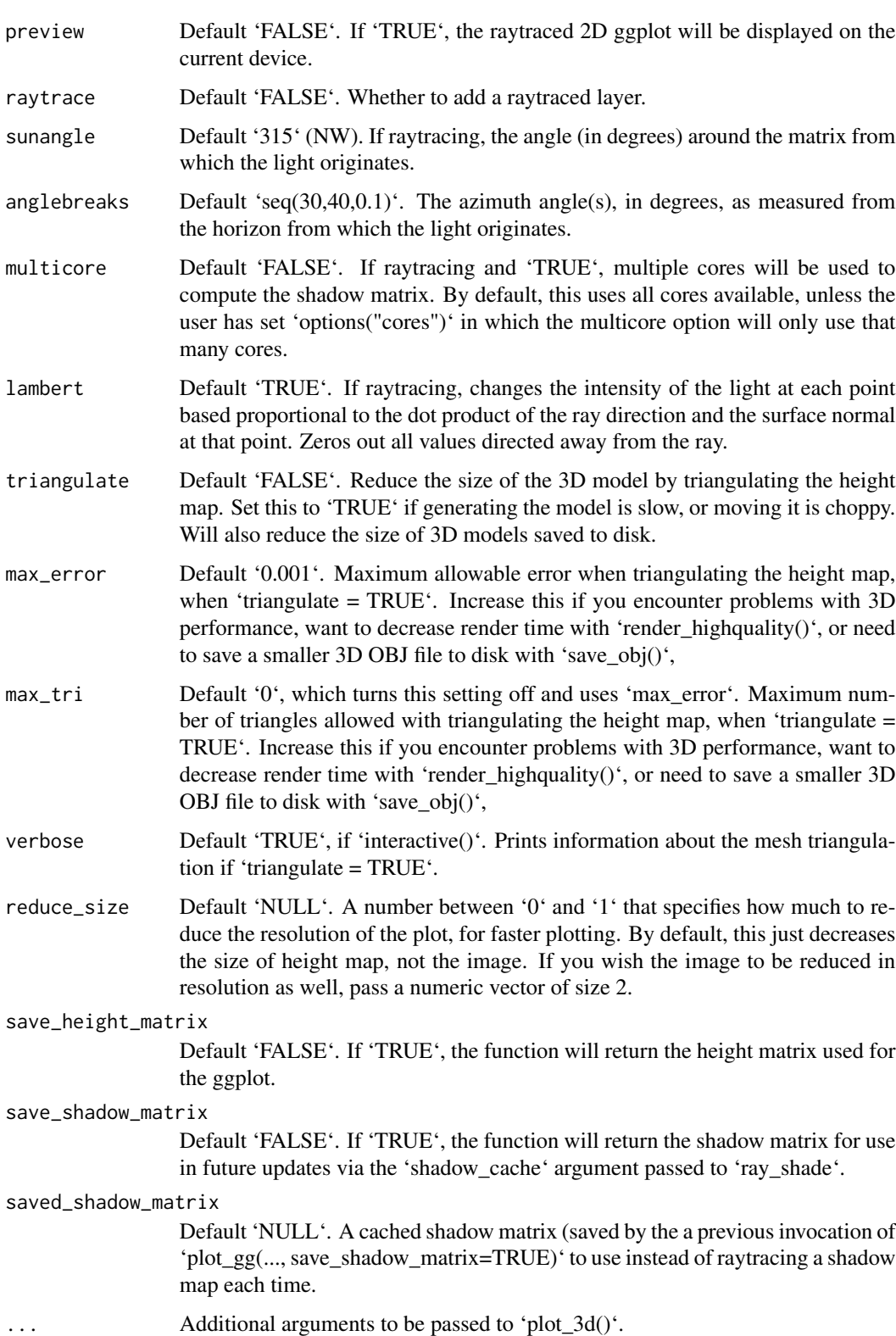

#### Value

Opens a 3D plot in rgl.

#### Examples

```
library(ggplot2)
library(viridis)
```

```
ggdiamonds = ggplot(diamonds, aes(x, depth)) +stat_density_2d(aes(fill = stat(nlevel)), geom = "polygon", n = 200, bins = 50,contour = TRUE) +
facet_wrap(clarity~.) +
scale_fill_viridis_c(option = "A")
plot_gg(ggdiamonds,multicore=TRUE,width=5,height=5,scale=250,windowsize=c(1400,866),
      200m = 0.55, phi = 30render_snapshot()
#Change the camera angle and take a snapshot:
render_camera(zoom=0.5,theta=-30,phi=30)
render_snapshot(clear = TRUE)
#Contours and other lines will automatically be ignored. Here is the volcano dataset:
ggvolcano = volcano %>%
reshape2::melt() %>%
ggplot() +
geom_tile(aes(x=Var1,y=Var2,fill=value)) +
geom_contour(aes(x=Var1,y=Var2,z=value),color="black") +
 scale_x_{continuous("X", expand = c(0, 0)) +scale_y_{continuous("Y", expand = c(0,0)) +scale_fill_gradientn("Z",colours = terrain.colors(10)) +
coord_fixed()
ggvolcano
plot_gg(ggvolcano, multicore = TRUE, raytrace = TRUE, width = 7, height = 4,
      scale = 300, windowsize = c(1400, 866), zoom = 0.6, phi = 30, theta = 30)
render_snapshot(clear = TRUE)
#Here, we will create a 3D plot of the mtcars dataset. This automatically detects
#that the user used the `color` aesthetic instead of the `fill`.
mtplot = ggplot(mtcars) +geom_point(aes(x=mpg,y=disp,color=cyl)) +
scale_color_continuous(limits=c(0,8))
#Preview how the plot will look by setting `preview = TRUE`: We also adjust the angle of the light.
plot_gg(mtplot, width=3.5, sunangle=225, preview = TRUE)
```
#### <span id="page-28-0"></span>plot\_map 29

```
plot_gg(mtplot, width=3.5, multicore = TRUE, windowsize = c(1400,866), sunangle=225,
       zoom = 0.60, phi = 30, theta = 45)
render_snapshot(clear = TRUE)
#Now let's plot a density plot in 3D.
mtplot_density = ggplot(mtcars) +
stat_density_2d(aes(x=mpg,y=disp, fill=..density..), geom = "raster", contour = FALSE) +
 scale_x_{continuous}(expand=c(0,0)) +
 scale_y_continuous(expand=c(0,0)) +
 scale_fill_gradient(low="pink", high="red")
mtplot_density
plot_gg(mtplot_density, width = 4, zoom = 0.60, theta = -45, phi = 30,
       windowsize = c(1400, 866))
render_snapshot(clear = TRUE)
#This also works facetted.
mtplot_density_facet = mtplot_density + facet_wrap(~cyl)
#Preview this plot in 2D:
plot_gg(mtplot_density_facet, preview = TRUE)
plot_gg(mtplot_density_facet, windowsize=c(1400,866),
       zoom = 0.55, theta = -10, phi = 25)
render_snapshot(clear = TRUE)
#That is a little cramped. Specifying a larger width will improve the readability of this plot.
plot_gg(mtplot_density_facet, width = 6, preview = TRUE)
#That's better. Let's plot it in 3D, and increase the scale.
plot_gg(mtplot_density_facet, width = 6, windowsize=c(1400,866),
       zoom = 0.55, theta = -10, phi = 25, scale=300)
render_snapshot(clear = TRUE)
#
```
plot\_map *Plot Map*

# Description

Displays the map in the current device.

#### Usage

```
plot_map(hillshade, rotate = 0, asp = 1, keep_user-par = FALSE, ...)
```
#### Arguments

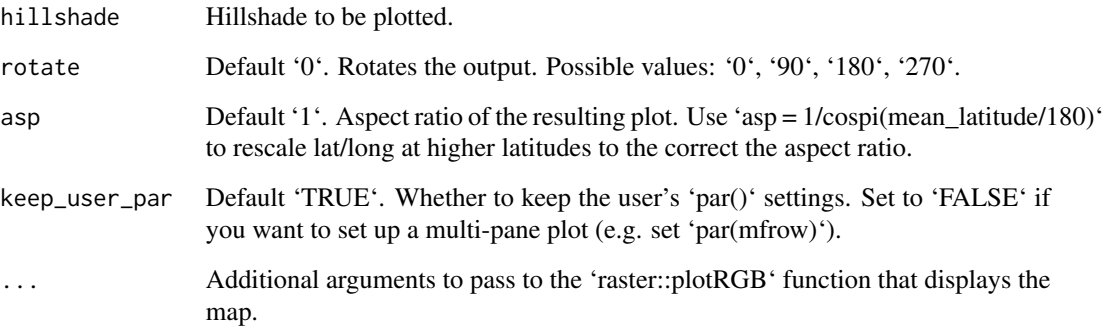

#### Examples

#Plotting the Monterey Bay dataset with bathymetry data

```
water_palette = colorRampPalette(c("darkblue", "dodgerblue", "lightblue"))(200)
bathy_hs = height_shade(montereybay, texture = water_palette)
```

```
#Set everything below 0m to water palette
montereybay %>%
sphere_shade(zscale=10) %>%
add_overlay(generate_altitude_overlay(bathy_hs, montereybay, 0, 0)) %>%
add_shadow(ray_shade(montereybay,zscale=50),0.3) %>%
plot_map()
```
#Correcting the aspect ratio for the latitude of Monterey Bay

```
extent_mb = attr(montereybay,"extent")
mean_latitude = mean(c(extent_mb@ymax,extent_mb@ymin))
```

```
montereybay %>%
sphere_shade(zscale=10) %>%
add_overlay(generate_altitude_overlay(bathy_hs, montereybay, 0, 0)) %>%
add_shadow(ray_shade(montereybay,zscale=50),0.3) %>%
plot_map(asp = 1/cospi(mean_latitude/180))
```
<span id="page-30-0"></span>raster\_to\_matrix *Raster to Matrix*

# Description

Turns a raster into a matrix suitable for rayshader.

#### Usage

raster\_to\_matrix(raster, verbose = interactive())

#### Arguments

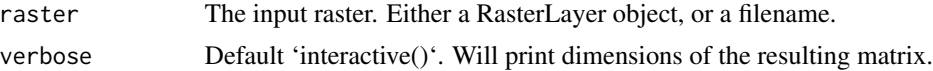

#### Examples

#Save montereybay as a raster and open using the filename.

```
temp_raster_filename = paste0(tempfile(),".tif")
raster::writeRaster(raster::raster(t(montereybay)),temp_raster_filename)
elmat = raster_to_matrix(temp_raster_filename)
elmat %>%
sphere_shade() %>%
plot_map()
```
ray\_shade *Calculate Raytraced Shadow Map*

# Description

Calculates shadow map for a elevation matrix by propogating rays from each matrix point to the light source(s), lowering the brightness at each point for each ray that intersects the surface.

#### Usage

```
ray_shade(
  heightmap,
  sunaltitude = 45,
  sunangle = 315,
 maxsearch = NULL,
  lambert = TRUE,zscale = 1,
```

```
multicore = FALSE,
 cache_mask = NULL,
 shadow_cache = NULL,progbar = interactive(),
 anglebreaks = NULL,
  ...
\mathcal{L}
```
# Arguments

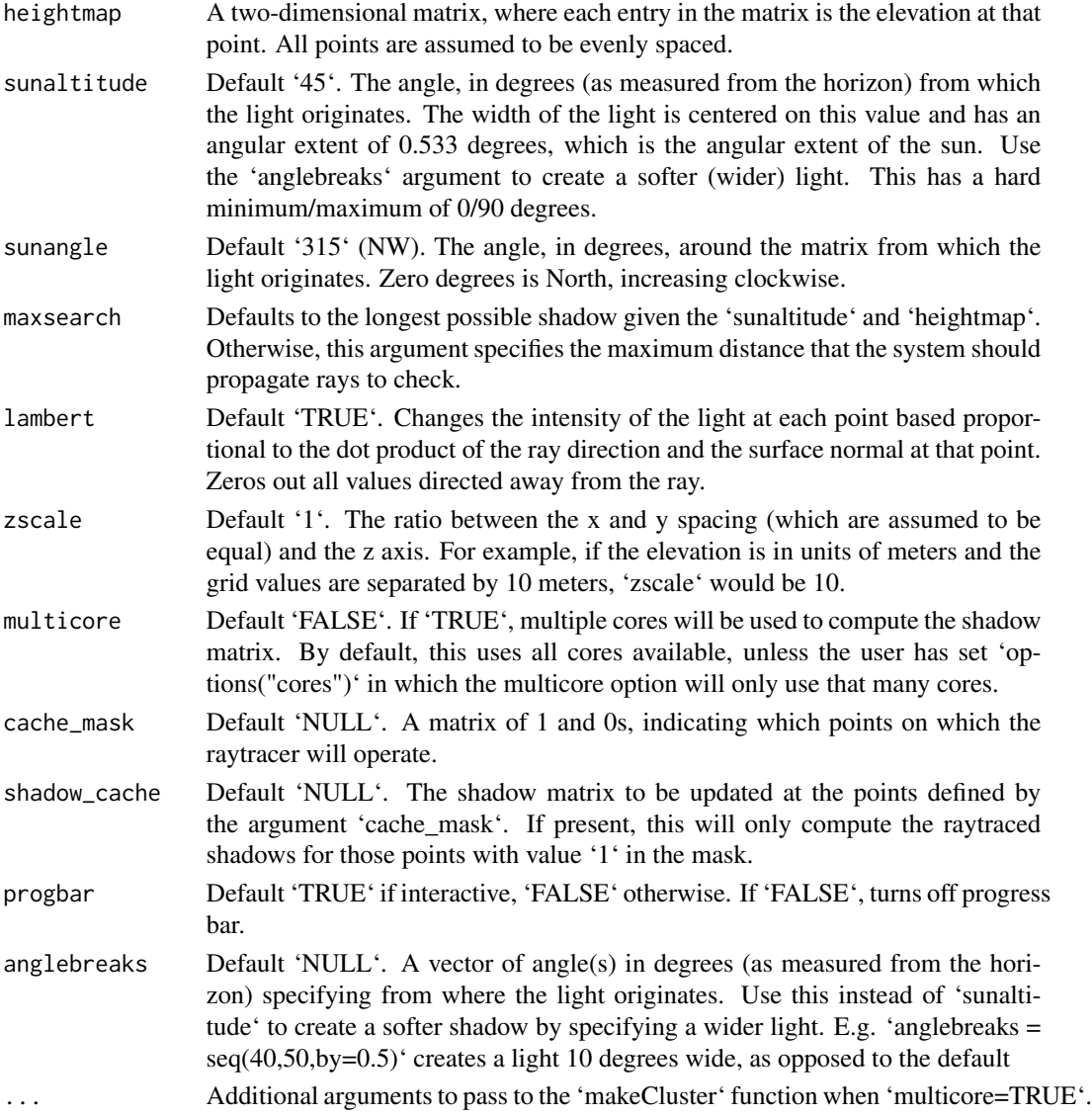

# Value

Matrix of light intensities at each point.

# <span id="page-32-0"></span>reduce\_matrix\_size 33

#### Examples

```
#First we ray trace the Monterey Bay dataset.
#The default angle is from 40-50 degrees azimuth, from the north east.
montereybay %>%
ray_shade(zscale=50) %>%
plot_map()
#Change the altitude of the sun to 25 degrees
montereybay %>%
ray_shade(zscale=50, sunaltitude=25) %>%
plot_map()
#Remove the lambertian shading to just calculate shadow intensity.
montereybay %>%
ray_shade(zscale=50, sunaltitude=25, lambert=FALSE) %>%
plot_map()
#Change the direction of the sun to the South East
montereybay %>%
ray_shade(zscale=50, sunaltitude=25, sunangle=225) %>%
plot_map()
```
reduce\_matrix\_size *Reduce Matrix Size (deprecated)*

# Description

Reduce Matrix Size (deprecated)

#### Usage

```
reduce_matrix_size(...)
```
#### Arguments

... Arguments to pass to resize\_matrix() function.

#### Value

Reduced matrix.

#### Examples

```
#Deprecated lambertian material. Will display a warning.
```

```
montbaysmall = reduce_matrix_size(montereybay, scale=0.5)
montbaysmall %>%
sphere_shade() %>%
plot_map()
```
render\_camera *Render Camera*

#### Description

Changes the position and properties of the camera around the scene. If no values are entered, prints and returns the current values.

# Usage

```
render\_camera(theta = NULL, phi = NULL, zoom = NULL, fov = NULL)
```
#### Arguments

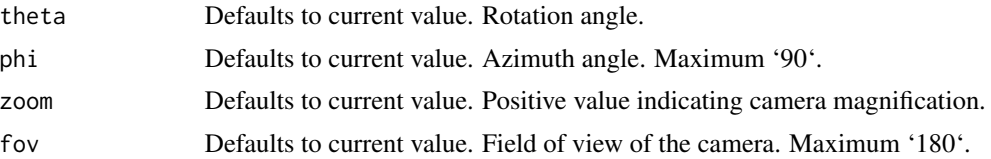

# Examples

```
## Not run:
montereybay %>%
 sphere_shade() %>%
 plot_3d(montereybay,zscale = 50, water = TRUE, waterlinecolor="white")
render_snapshot()
## End(Not run)
#Shift the camera over and add a title
## Not run:
render_camera(theta = -45, phi = 45)
render_snapshot(title_text = "Monterey Bay, CA",
               title_bar_color = "grey50")
## End(Not run)
#Shift to an overhead view (and change the text/title bar color)
## Not run:
```
<span id="page-33-0"></span>

```
render_camera(theta = 0, phi = 90, zoom = 0.9)
render_snapshot(title_text = "Monterey Bay, CA",
               title_color = "white",
               title_bar_color = "darkgreen")
## End(Not run)
#Shift to an front view and add a vignette effect
## Not run:
render_camera(theta = -90, phi = 30, zoom = 0.8)
render_snapshot(title_text = "Monterey Bay, CA",
               title_color = "white",
               title_bar_color = "blue",
               vignette = TRUE)
## End(Not run)
#Change the field of view (fov) and make the title bar opaque.
## Not run:
render_camera(theta = -90, phi = 30, zoom = 0.5, fov = 130)
render_snapshot(title_text = "Monterey Bay, CA",
               title_color = "black",
               title_bar_alpha = 1,
               title_bar_color = "lightblue",
               vignette = TRUE)
## End(Not run)
#Here we render a series of frames to later stitch together into a movie.
## Not run:
phivec = 20 + 70 \times 1/(1 + \exp(\text{seq}(-5, 10, \text{length.out} = 180)))phivecfull = c(phivec, rev(phivec))
thetavec = 270 + 45 \times \sin(\text{seq}(0, 359, \text{length.out} = 360) \times \text{pi}/180)zoomvechalf = 0.5 + 0.5 * 1/(1 + \exp(\text{seq}(-5, 10, \text{length.out} = 180)))zoomvec = c(zoomvechalf, rev(zoomvechalf))
for(i in 1:360) {
render_camera(theta = thetavec[i], phi = phivecfull[i], zoom = zoomvec[i])
 #uncomment the next line to save each frame to the working directory
#render_snapshot(paste0("frame", i, ".png"))
}
#Run this command in the command line using ffmpeg to stitch together a video:
#ffmpeg -framerate 60 -i frame%d.png -vcodec libx264 raymovie.mp4
#And run this command to convert the video to post to the web:
#ffmpeg -i raymovie.mp4 -pix_fmt yuv420p -profile:v baseline -level 3 -vf scale=-2:-2 rayweb.mp4
#Or we can use render_movie() to do this all automatically with type="custom" (uncomment to run):
#render_movie(filename = tempfile(fileext = ".mp4"), type = "custom",
# theta = thetavec, phi = phivecfull, zoom = zoomvec, fov=0)
rgl::rgl.close()
```
<span id="page-35-0"></span>## End(Not run)

render\_compass *Render Compass Symbol*

# Description

Places a compass on the map to specify the North direction.

# Usage

```
render_compass(
 angle = 0,
 position = "SE",
 x = NULL,y = NULL,z = NULL,compass_radius = NULL,
 scale_distance = 1,
 color_n = "darkred",
 color_arrow = "grey90",
 color_background = "grey60",
 color_bevel = "grey20",
 position_circular = FALSE,
 clear_compass = FALSE
)
```
# Arguments

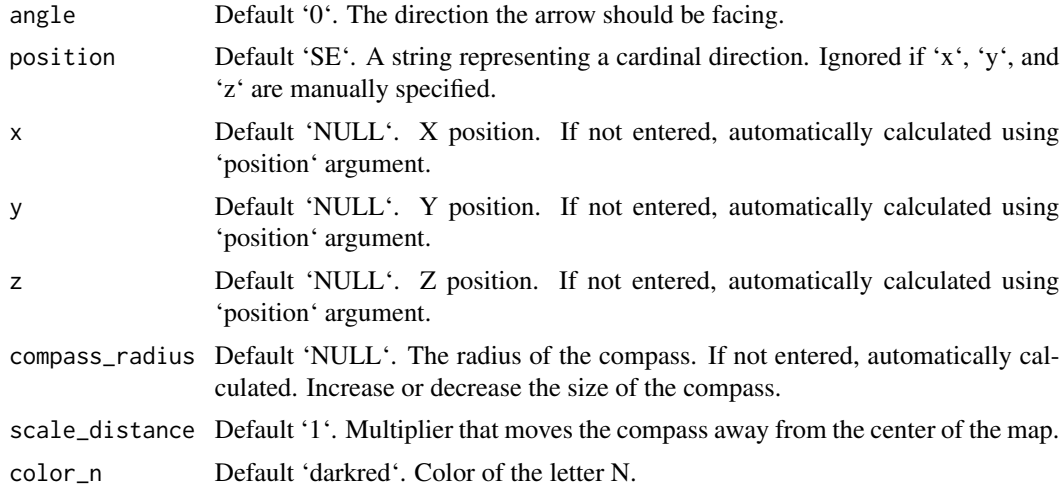

# render\_compass 37

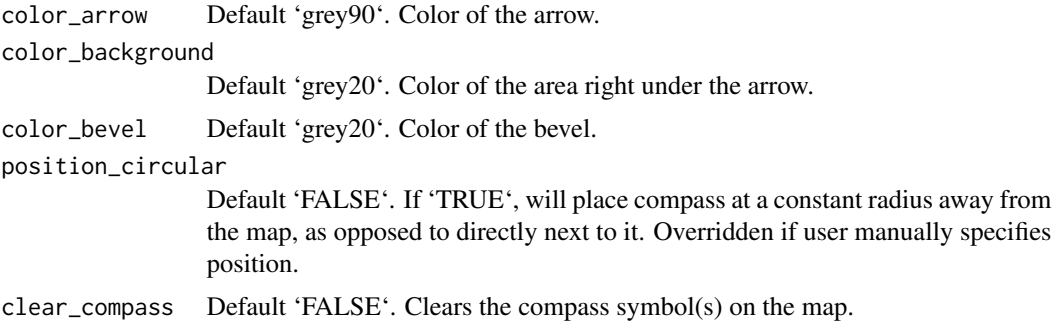

#### Value

Adds compass to map. No return value.

#### Examples

```
#Add a North arrow to the map, by default in the bottom right (SE)
## Not run:
montereybay %>%
sphere_shade() %>%
plot_3d(montereybay,theta=-45, water=TRUE)
render_compass()
render_snapshot()
#Remove the existing symbol with `clear_compass = TRUE`
render_compass(clear_compass = TRUE)
#Point the N towards the light, at 315 degrees:
render_compass(angle = 315)
render_snapshot()
render_compass(clear_compass = TRUE)
#We can change the position by specifying a direction (here are three):
render_camera(theta=45,phi=45)
render_compass(position = "NW")
render_compass(position = "E")
render_compass(position = "S")
render_snapshot()
render_compass(clear_compass = TRUE)
#We can also change the distance away from the edge by setting the 'scale_distance' argument.
render_compass(position = "NW", scale_distance = 1.4)
render_compass(position = "E", scale_distance = 1.4)
render_compass(position = "S", scale_distance = 1.4)
#Zoom in slightly:
render_camera(theta=45,phi=45,zoom=0.7)
render_snapshot()
render_compass(clear_compass = TRUE)
#We can also specify the radius directly with `compass_radius`:
```

```
render_camera(theta=0,phi=45,zoom=1)
render_compass(position = "N", scale_distance = 1.5, compass_radius=200)
render_compass(position = "E", scale_distance = 1.4, compass_radius=50)
render_compass(position = "S", scale_distance = 1.3, compass_radius=25)
render_compass(position = "W", scale_distance = 1.2, compass_radius=10)
render_snapshot()
render_compass(clear_compass = TRUE)
#We can also adjust the position manually, be specifying all x, y and z arguments.
render_camera(theta=-45,phi=45,zoom=0.9)
render_compass(x = 150, y = 50, z = 150)
render_snapshot()
# Compass support is also included in render_highquality()
render_highquality(clamp_value=10)
render_compass(clear_compass = TRUE)
#We can change the colors in the compass, and also set it a constant distance away with
#`position_circular = TRUE`:
render_camera(theta=0,phi=45,zoom=0.75)
render_compass(position = "N", color_n = "#55967a", color_arrow = "#fff673",
         color_background = "#cfe0a9", color_bevel = "#8fb28a", position_circular = TRUE)
render_compass(position = "NE", color_n = "black", color_arrow = "grey90",
          color_background = "grey50", color_bevel = "grey20", position_circular = TRUE)
render_compass(position = "E", color_n = "red", color_arrow = "blue",
          color_background = "yellow", color_bevel = "purple", position_circular = TRUE)
render_compass(position = "SE", color_n = c(0.7, 0.5, 0.9), color_n = c(0.8, 0.8, 1),
            color_background = c(0.2, 0.2, 1), color_blevel = c(0.6, 0.4, 0.6),position_circular = TRUE)
render_compass(position = "S", color_n = "#ffe3b3", color_arrow = "#6a463a",
          color_background = "#abaf98", color_bevel = "grey20", position_circular = TRUE)
render_compass(position = "SW", color_n = "#ffe3a3", color_arrow = "#f1c3a9",
         color_background = "#abaf98", color_bevel = "#66615e", position_circular = TRUE)
render_compass(position = "W", color_n = "#e9e671", color_arrow = "#cbb387",
         color_background = "#7c9695", color_bevel = "#cbb387", position_circular = TRUE)
render_compass(position = "NW", color_n = c(\emptyset.7,\emptyset,\emptyset), color_arrow = c(\emptyset.3,\emptyset,\emptyset),
        color_background = c(0.7, 0.5, 0.5), color_bever = c(0.2, 0, 0), position_circular = TRUErender_snapshot(clear=TRUE)
## End(Not run)
```
render\_depth *Render Depth of Field*

#### **Description**

Adds depth of field to the current RGL scene by simulating a synthetic aperture.

The size of the circle of confusion is determined by the following formula (z\_depth is from the image's depth map).

```
abs(z_depth-focus)*focal_length^2/(f_stop*z_depth*(focus -focal_length))
```
#### Usage

```
render_depth(
  focus = 0.5,
  focallength = 100,
  fstop = 4,
  filename = NULL,
  preview_focus = FALSE,
 bokehshape = "circle",
 bokehintensity = 1,
 bokehlimit = 0.8,
  rotation = 0,
  gamma_correction = TRUE,
  aberration = 0,
  transparent_water = FALSE,
  heightmap = NULL,
  zscale = NULL,
  title_text = NULL,
  title_offest = c(20, 20),title_color = "black",
  title_size = 30,
  title_font = "sans",
  title_bar_color = NULL,
  title\_bar\_alpha = 0.5,
  title_position = "northwest",
  image_overlay = NULL,
  vignette = FALSE,
  progbar = interactive(),
  instant_capture = interactive(),
  clear = FALSE,
 bring_to_front = FALSE,
  ...
\mathcal{L}
```
#### Arguments

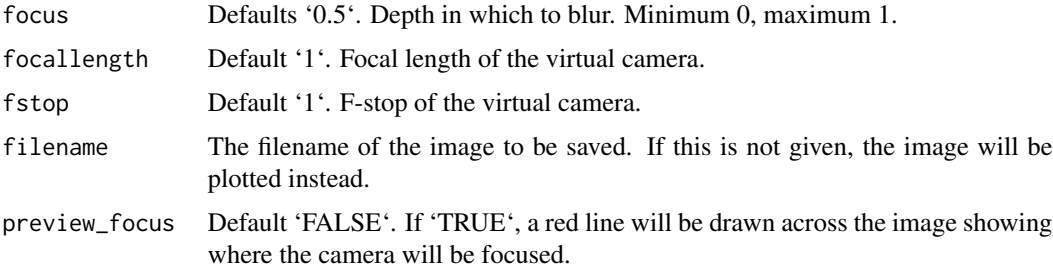

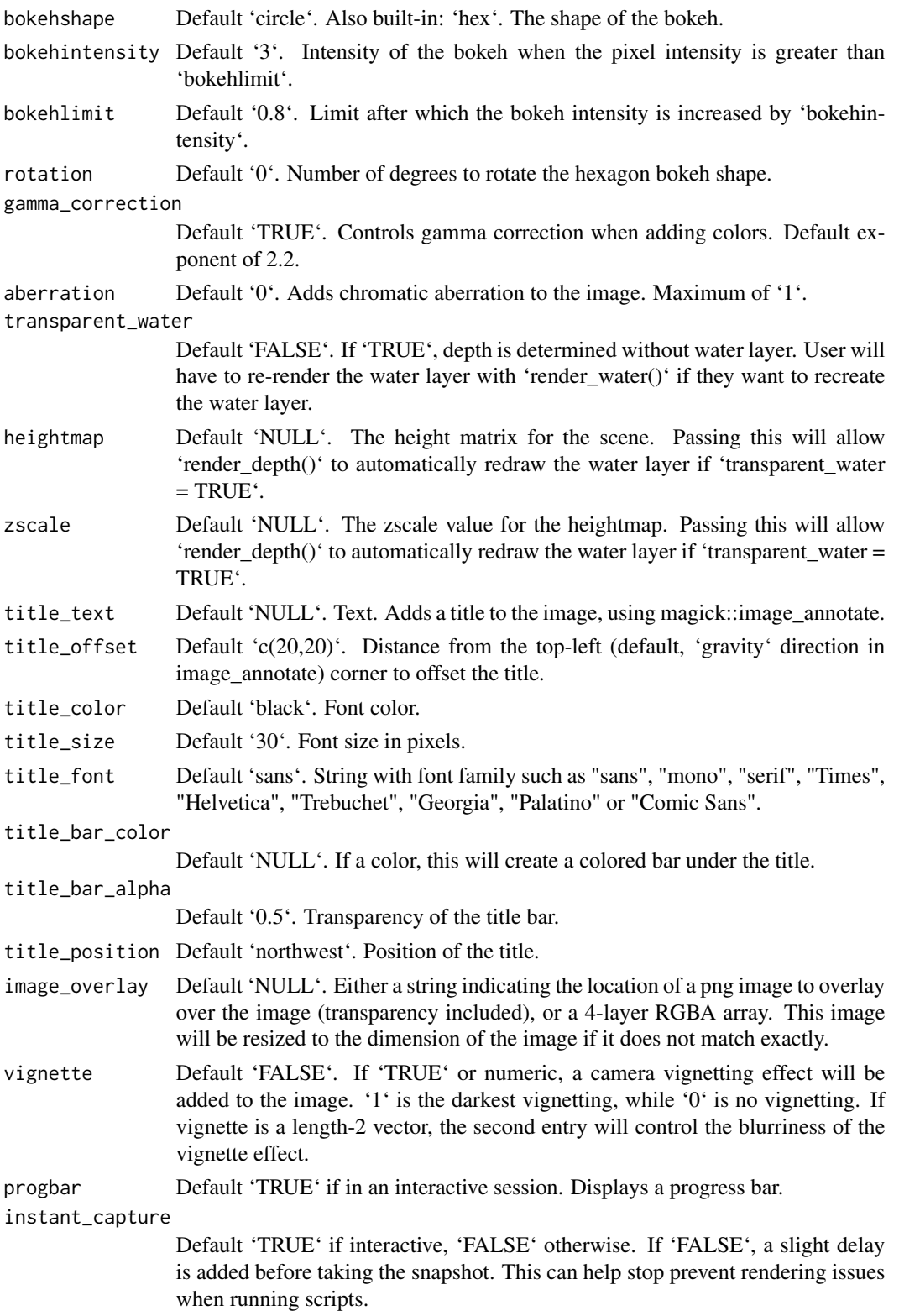

# render\_depth 41

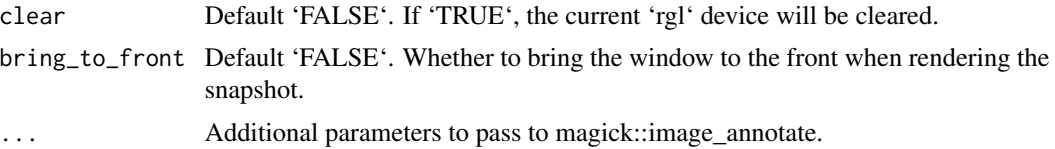

# Value

4-layer RGBA array.

#### Examples

```
montereybay %>%
sphere_shade() %>%
plot_3d(montereybay,zscale=50, water=TRUE, waterlinecolor="white",
         zoom=0.3,theta=-135,fov=70, phi=20)
#Preview where the focal plane lies
render_depth(focus=0.75, preview_focus=TRUE)
#Render the depth of field effect
render_depth(focus=0.75, focallength = 100)
#Add a chromatic aberration effect
render_depth(focus=0.75, focallength = 100, aberration = 0.3)
#Render the depth of field effect, ignoring water and re-drawing the waterlayer
render_depth(focus=0.9, preview_focus=TRUE,
            heightmap = montereybay, zscale=50, transparent_water=TRUE)
render_depth(focus=0.9, heightmap = montereybay, zscale=50, transparent_water=TRUE)
rgl::rgl.close()
montereybay %>%
 sphere_shade() %>%
plot_3d(montereybay,zscale=50, water=TRUE, waterlinecolor="white",
         zoom=0.7,phi=30,fov=60,theta=-90)
render_camera(theta=45,zoom=0.15,phi=20)
#Change the bokeh shape and intensity
render_depth(focus=0.7, bokehshape = "circle",focallength=300,bokehintensity=30,
            title_text = "Circular Bokeh", title_size = 30, title_color = "white",
            title_bar_color = "black")
render_depth(focus=0.7, bokehshape = "hex",focallength=300,bokehintensity=30,
            title_text = "Hexagonal Bokeh", title_size = 30, title_color = "white",
            title_bar_color = "black")
#Add a title and vignette effect.
render_camera(theta=0,zoom=0.7,phi=30)
render_depth(focus = 0.75,focallength = 100, title_text = "Monterey Bay, CA",
        title_size = 20, title_color = "white", title_bar_color = "black", vignette = TRUE)
```

```
#
rgl::rgl.close()
```
render\_highquality *Render High Quality*

#### Description

Renders a raytraced version of the displayed rgl scene, using the 'rayrender' package. User can specify the light direction, intensity, and color, as well as specify the material of the ground and add additional scene elements.

#### Usage

```
render_highquality(
  filename = NULL,
  light = TRUE,lightdirection = 315,
  lightaltitude = 45,
  lightsize = NULL,
  lightintensity = 500,
  lightcolor = "white",
  obj\_material = rayrender::diffuse(),cache_filename = NULL,
  width = NULL,
  height = NULL,text_angle = NULL,
  text_size = 6,
  text_offset = c(0, 0, 0),line\_radius = 0.5,
  point_radius = 0.5,
  scale_text_angle = NULL,
  scale_text_size = 6,
  scale\_text_ofset = c(0, 0, 0),
  title_text = NULL,
  title_offest = c(20, 20),title_color = "black",
  title_size = 30,
  title_font = "sans",
  title_bar_color = NULL,
  title_bar_alpha = 0.5,
  ground\_material = rayrender::diffuse(),ground_size = 1e+05.
  scene_elements = NULL,
  camera_location = NULL,
  camera\_lookat = c(0, 0, 0),
```
# render\_highquality 43

```
camera_interpolate = 1,
 clear = FALSE,
 print_scene_info = FALSE,
 clamp_value = 10,...
\overline{)}
```
# Arguments

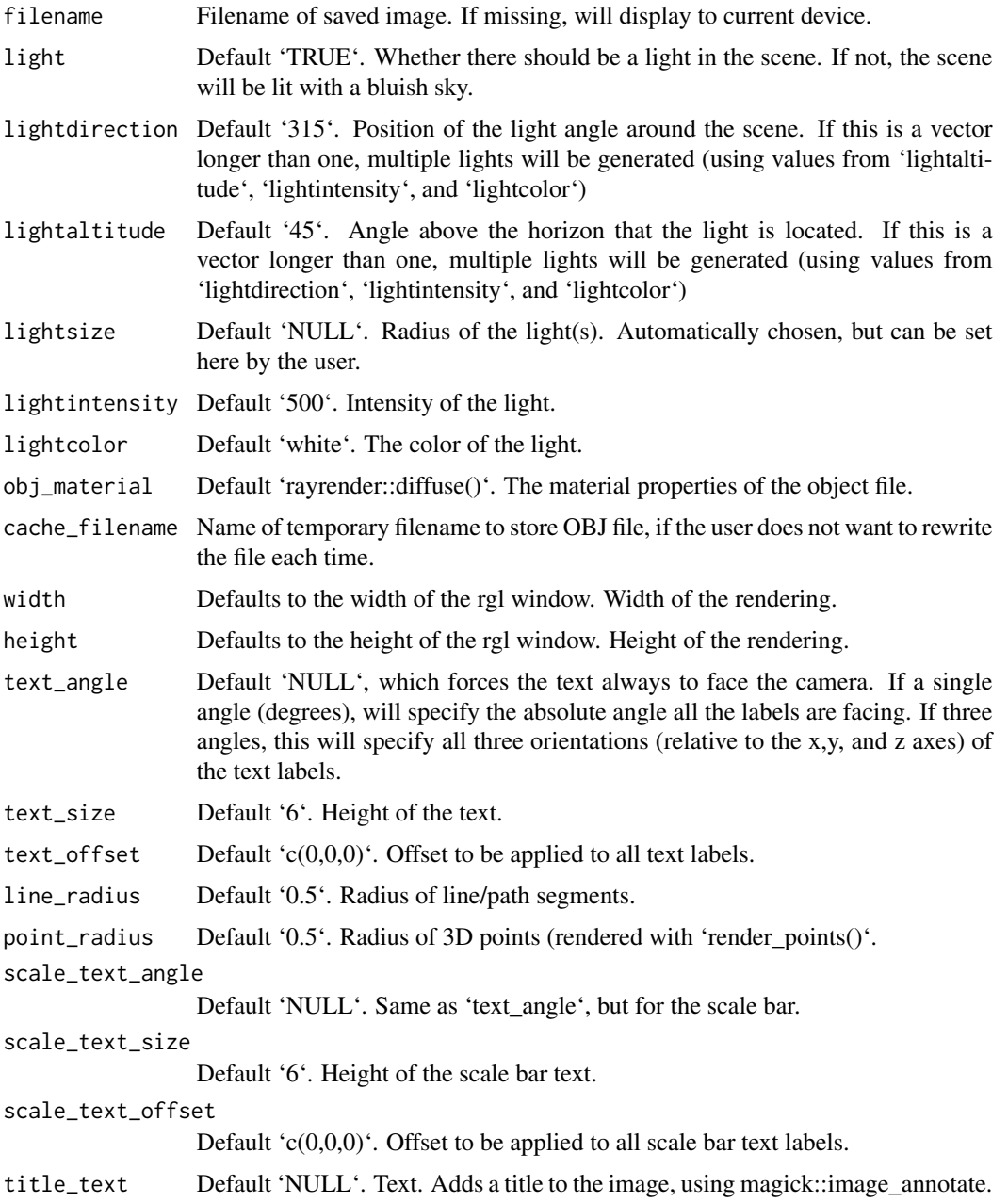

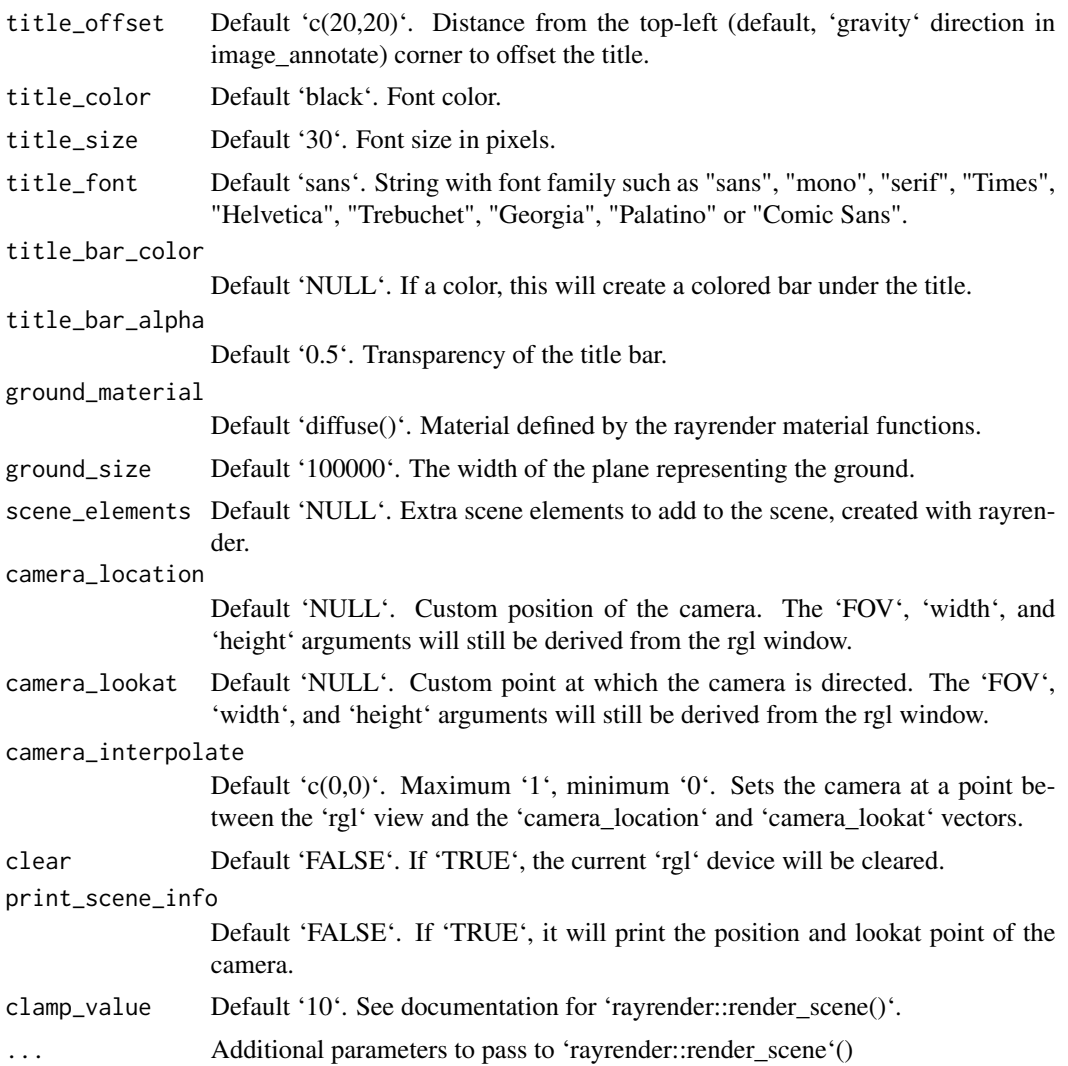

# Examples

```
#Render the volcano dataset using pathtracing
```

```
volcano %>%
sphere_shade() %>%
plot_3d(volcano,zscale = 2)
render_highquality()
```
#Change position of light

render\_highquality(lightdirection = 45)

#Change vertical position of light

```
render_highquality(lightdirection = 45, lightaltitude=10)
  #Change the ground material
  render_highquality(lightdirection = 45, lightaltitude=60,
             ground_material = rayrender::diffuse(checkerperiod = 30, checkercolor="grey50"))
  #Add three different color lights and a title
  render_highquality(lightdirection = c(0,120,240), lightaltitude=45,
                   lightcolor=c("red","green","blue"), title_text = "Red, Green, Blue",
                   title_bar_color="white", title_bar_alpha=0.8)
  #Change the camera:
  render_camera(theta=-45,phi=60,fov=60,zoom=0.8)
  render\_highquality(light direction = c(0),title_bar_color="white", title_bar_alpha=0.8)
  #Add a shiny metal sphere
  render_camera(theta=-45,phi=60,fov=60,zoom=0.8)
  render_highquality(lightdirection = c(0,120,240), lightaltitude=45,
                   lightcolor=c("red","green","blue"),
                   scene_elements = rayrender::sphere(z=-60,y=0,
                                                  radius=20,material=rayrender::metal()))
  #Add a red light to the volcano and change the ambient light to dusk
  render_camera(theta=45,phi=45)
  render_highquality(lightdirection = c(240), lightaltitude=30,
                   lightcolor=c("#5555ff"),
                   scene_elements = rayrender::sphere(z=0,y=15, x=-18, radius=5,
                                    material=rayrender::light(color="red",intensity=10)))
  #Manually change the camera location and direction
  render_camera(theta=45,phi=45,fov=90)
  render_highquality(lightdirection = c(240), lightaltitude=30, lightcolor=c("#5555ff"),
                   camera_location = c(50, 10, 10), camera_lookat = c(0, 15, 0),
                   scene_elements = rayrender::sphere(z=0,y=15, x=-18, radius=5,
                                    material=rayrender::light(color="red",intensity=10)))
 rgl::rgl.close()
render_label Render Label
```
# Description

Adds a marker and label to the current 3D plot

# Usage

```
render_label(
 heightmap,
  text,
 lat,
 long,
 altitude = NULL,
 extent = NULL,
 x = NULL,y = NULL,z = NULL,zscale = 1,relativez = TRUE,
 offset = 0,
 clear_previous = FALSE,
  textsize = 1,
  dashed = FALSE,
  dashlength = "auto",
  linewidth = 3,
  antialias = FALSE,
  alpha = 1,
  textalpha = 1,
  freetype = TRUE,
  adjustvec = NULL,
  family = "sans",fonttype = "standard",
 linecolor = "black",
  textcolor = "black"
)
```
# Arguments

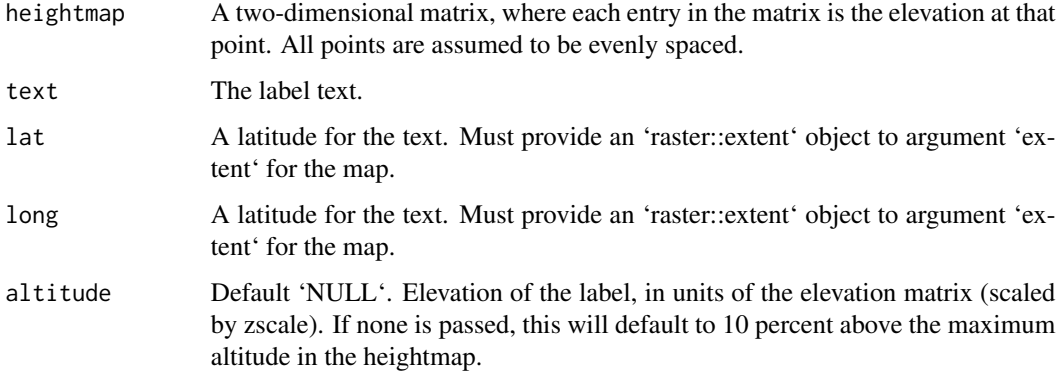

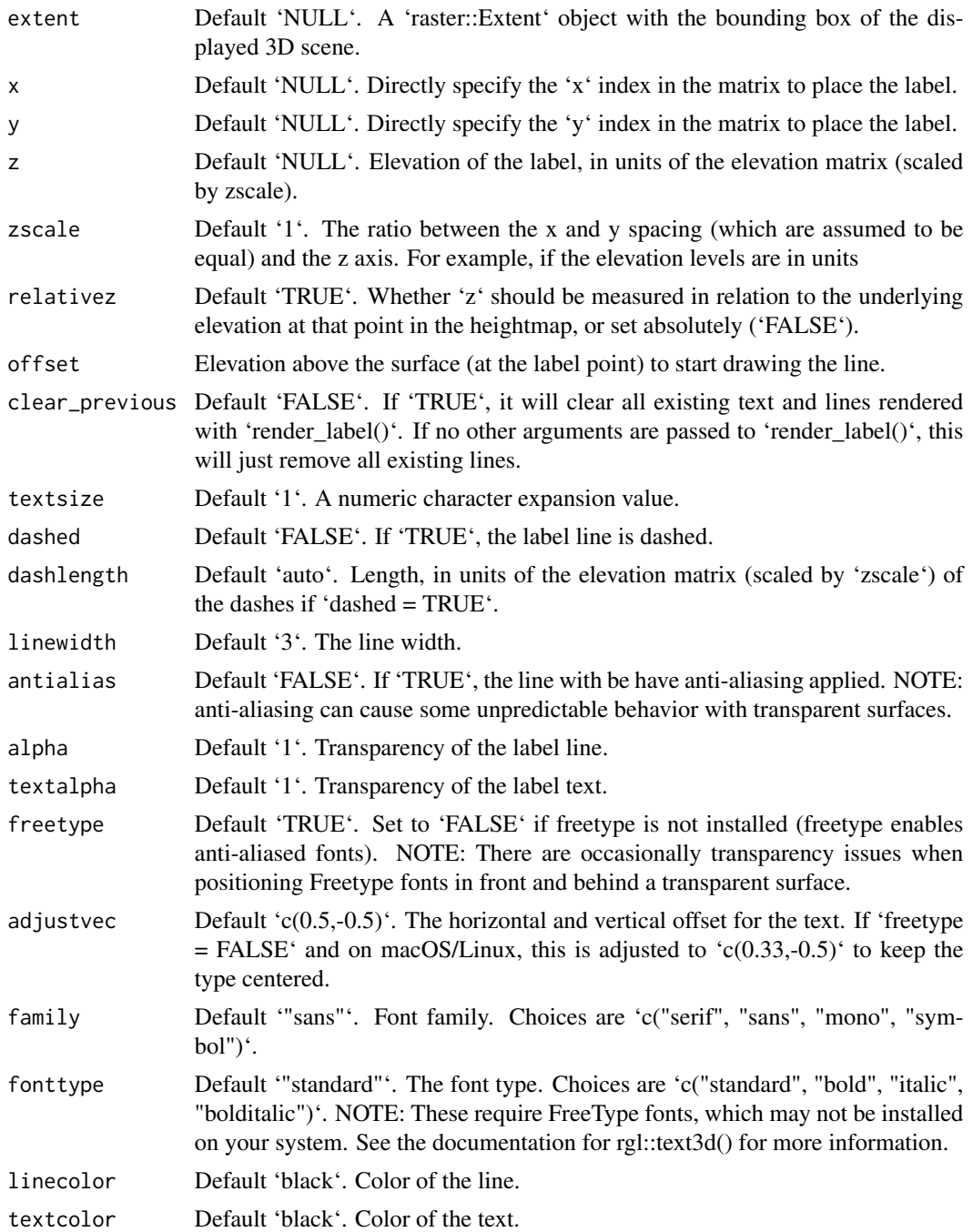

# Examples

```
## Not run:
montereybay %>%
sphere_shade() %>%
plot_3d(montereybay,zscale=50,water=TRUE, watercolor="#233aa1")
```

```
render_snapshot()
## End(Not run)
santa_cruz = c(36.962957, -122.021033)
#We want to add a label to Santa Cruz, so we use the x and y matrix coordinate (x=220 and y=330)
## Not run:
render_label(montereybay,lat = santa_cruz[1], long = santa_cruz[2],
            extent = attr(montereybay, "extent"),
            altitude=12000, zscale=50, text = "Santa Cruz")
render_snapshot()
## End(Not run)
monterey = c(36.603053, -121.892933)#We can also change the linetype to dashed by setting `dashed = TRUE` (additional options allow
#the user to control the dash length). You can clear the existing lines by setting
#`clear_previous = TRUE`.
## Not run:
render_label(montereybay, lat = monterey[1], long = monterey[2], altitude = 10000,
            extent = attr(montereybay, "extent"),
            zscale = 50, text = "Monterey", textcolor = "white", linecolor="darkred",
            dashed = TRUE, clear_previous = TRUE)
render_snapshot()
## End(Not run)
canyon = c(36.621049, -122.333912)#By default, z specifies the altitude above that point on the elevation matrix. We can also specify
#an absolute height by setting `relativez=FALSE`.
## Not run:
render_label(montereybay,lat=canyon[1], long = canyon[2], altitude = 2000,
            extent = attr(montereybay,"extent"),
            zscale=50,text = "Monterey Canyon", relativez=FALSE)
render_snapshot()
## End(Not run)
#We can also render labels in high quality with `render_highquality()`, specifying a custom
#line radius. By default, the labels point towards the camera, but you can fix their angle with
#argument `text_angle`.
## Not run:
render_camera(theta=35, phi = 35, zoom = 0.80, fov=60)
render_label(montereybay, lat = monterey[1], long = monterey[2], altitude = 10000,
            extent = attr(montereybay, "extent"),
            zscale = 50, text = "Monterey", textcolor = "white", linecolor="darkred",
            dashed = TRUE, clear_previous = TRUE)
render_label(montereybay,lat=canyon[1], long = canyon[2], altitude = 2000, zscale=50,
            extent = attr(montereybay,"extent"), textcolor = "white", linecolor="white",
            text = "Monterey Canyon", relativez=FALSE)
render_highquality(samples=200,text_size = 24, line_radius = 2, text_offset = c(0, 20, 0),
```
# <span id="page-48-0"></span>render\_movie 49

```
lightdirection=180, clamp_value=10)
 #Fixed text angle
 render_highquality(samples=200,text_size = 24, line_radius = 2, text_offset = c(0, 20, 0),
                   lightdirection=180, text_angle=0, clamp_value=10)
 ## End(Not run)
 #We can remove all existing labels by calling `render_label(clear_previous = TRUE)`
 ## Not run:
 render_label(clear_previous = TRUE)
 render_snapshot()
 rgl::rgl.close()
 ## End(Not run)
render_movie Render Movie
```
#### **Description**

Renders a movie using the av package. Moves the camera around a 3D visualization using either a standard orbit, or accepts vectors listing user-defined values for each camera parameter. If the latter, the values must be equal in length to 'frames' (or of length '1', in which the value will be fixed).

#### Usage

```
render_movie(
  filename,
  type = "orbit",
  frames = 360,
  fps = 30,
  phi = 30,
  theta = 0,
  zoom = NULL,
  fov = NULL,title_text = NULL,
  title_offest = c(20, 20),title_color = "black",
  title_size = 30,
  title_font = "sans",
  title_bar_color = NULL,
  title\_bar\_alpha = 0.5,
  image_overlay = NULL,
  vignette = FALSE,
  title_position = "northwest",
  audio = NULL,
 progbar = interactive(),
  ...
)
```
# Arguments

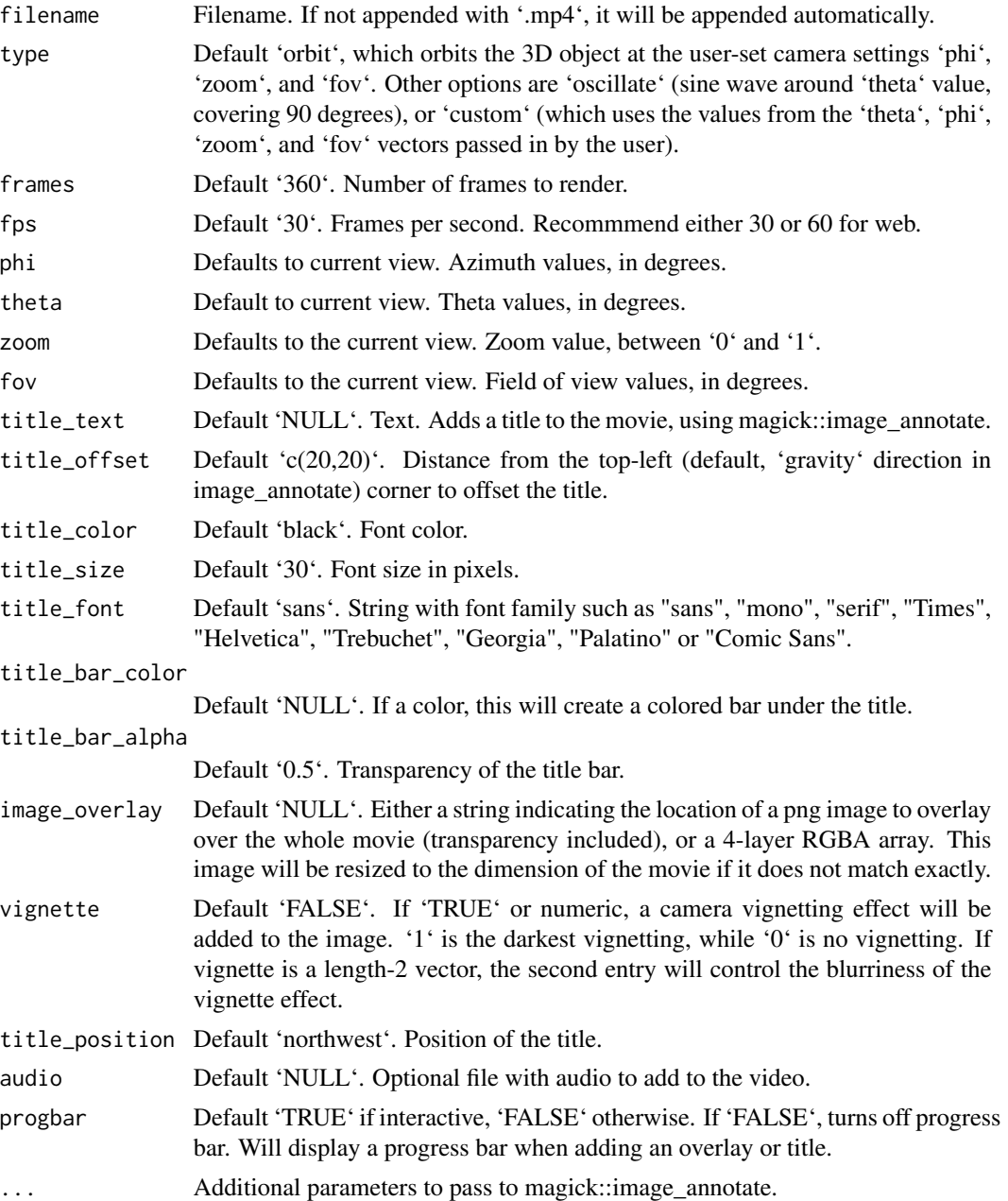

# Examples

filename\_movie = tempfile()

#By default, the function produces a 12 second orbit at 30 frames per second, at 30 degrees azimuth.

montereybay %>%

```
sphere_shade(texture="imhof1") %>%
 plot_3d(montereybay, zscale=50, water = TRUE, watercolor="imhof1",
         waterlinecolor="white", waterlinealpha=0.5)
#Un-comment the following to run:
#render_movie(filename = filename_movie)
filename_movie = tempfile()
#You can change to an oscillating orbit. The magnification is increased and azimuth angle set to 30.
#A title has also been added using the title_text argument.
montereybay %>%
 sphere_shade(texture="imhof1") %>%
 plot_3d(montereybay, zscale=50, water = TRUE, watercolor="imhof1",
         waterlinecolor="white", waterlinealpha=0.5)
#Un-comment the following to run:
#render_movie(filename = filename_movie, type = "oscillate",
# frames = 60, phi = 30, zoom = 0.8, theta = -90,
# title_text = "Monterey Bay: Oscillating")
filename_movie = tempfile()
#Finally, you can pass your own set of values to the
#camera parameters as a vector with type = "custom".
phivechalf = 30 + 60 \times 1/(1 + \exp(\text{seq}(-7, 20, \text{length.out} = 180)/2))phivecfull = c(phivechalf, rev(phivechalf))
thetavec = -90 + 45 * sin(seq(0, 359, length.out = 360) * pi/180)zoomvec = 0.45 + 0.2 * 1/(1 + \exp(\text{seq}(-5, 20, \text{length.out} = 180)))zoomvecfull = c(zoomvec, rev(zoomvec))
montereybay %>%
sphere_shade(texture="imhof1") %>%
plot_3d(montereybay, zscale=50, water = TRUE, watercolor="imhof1",
         waterlinecolor="white", waterlinealpha=0.5)
#Un-comment the following to run
#render_movie(filename = filename_movie, type = "custom",
# frames = 360, phi = phivecfull, zoom = zoomvecfull, theta = thetavec)
rgl::rgl.close()
```
render\_path *Render Path*

#### **Description**

Adds a 3D path to the current scene, using latitude/longitude or coordinates in the reference system defined by the extent object. If no altitude is provided, the path will be elevated a constant offset above the heightmap. If the path goes off the edge, the nearest height on the heightmap will be used.

# Usage

```
render_path(
 extent = NULL,
 lat,
 long = NULL,
 altitude = NULL,
 zscale = 1,
 heightmap = NULL,
 linewidth = 3,
 color = "black",
 antialias = FALSE,
 offset = 5,
 clear_previous = FALSE
)
```
# Arguments

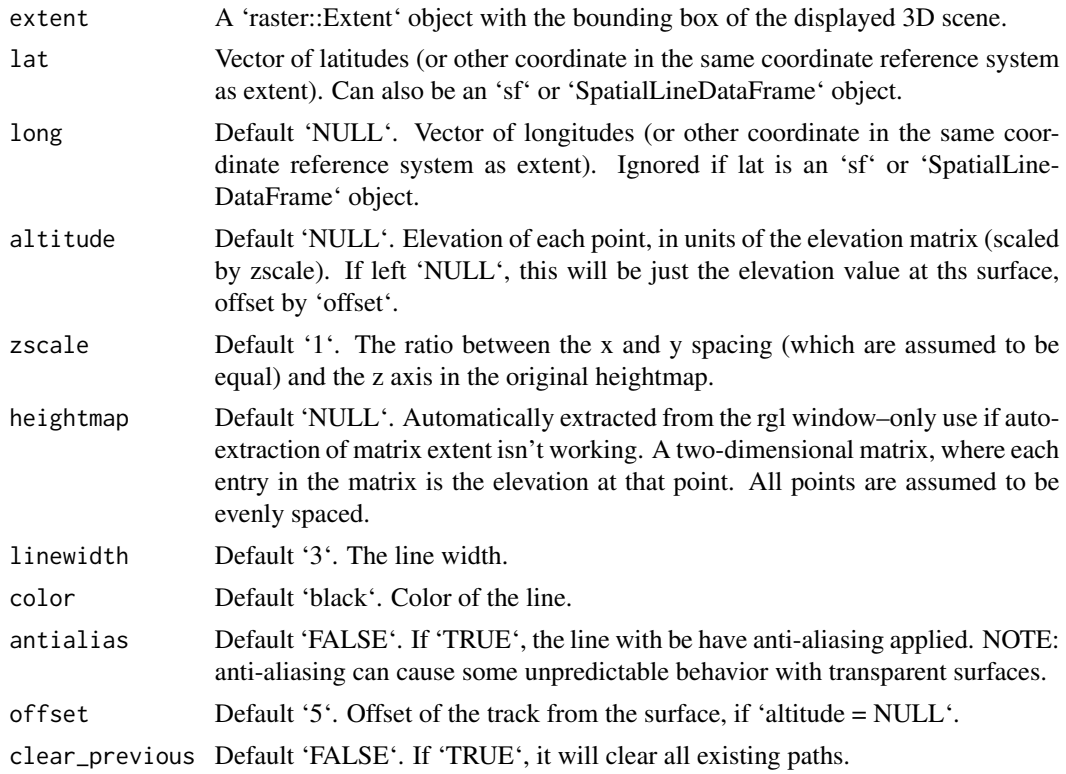

# Examples

#Starting at Moss Landing in Monterey Bay, we are going to simulate a flight of a bird going #out to sea and diving for food.

#First, create simulated lat/long data

#### render\_path 53

```
set.seed(2009)
moss_landing_coord = c(36.806807, -121.793332)
x_vel_out = -0.001 + rnorm(1000)[1:300]/1000
y_vel_out = rnorm(1000)[1:300]/200
z_out = c(seq(0, 2000, length.out = 180), seq(2000, 0, length.out = 10),seq(0,2000,length.out = 100), seq(2000,0,length.out=10))
bird\_track\_lat = list()bird_track_long = list()
bird_track_lat[[1]] = moss_landing_coord[1]
bird_track_long[[1]] = moss_landing_coord[2]
for(i in 2:300) {
bird_track_lat[[i]] = bird_track_lat[[i-1]] + y_vel_out[i]
bird_track_long[[i]] = bird_track_long[[i-1]] + x_vel_out[i]
}
#Render the 3D map
montereybay %>%
 sphere_shade() %>%
 plot_3d(montereybay,zscale=50,water=TRUE,
         shadowcolor="#40310a", watercolor="#233aa1", background = "tan",
         theta=210, phi=22, zoom=0.20, fov=55)
#Pass in the extent of the underlying raster (stored in an attribute for the montereybay
#dataset) and the latitudes, longitudes, and altitudes of the track.
render_path(extent = attr(montereybay,"extent"),
           lat = unlist(bird_track_lat), long = unlist(bird_track_long),
           altitude = z_out, zscale=50,color="white", antialias=TRUE)
render_snapshot()
#We'll set the altitude to right above the water to give the tracks a "shadow".
render_path(extent = attr(montereybay,"extent"),
           lat = unlist(bird_track_lat), long = unlist(bird_track_long),
           altitude = 10, zscale=50, color="black", antialias=TRUE)
render_camera(theta=30,phi=35,zoom=0.45,fov=70)
render_snapshot()
#Remove the path:
render_path(clear_previous=TRUE)
```
#Finally, we can also plot just GPS coordinates offset from the surface by leaving altitude `NULL` # Here we plot a spiral of values surrounding Moss Landing. This requires the original heightmap.

```
t = seq(0, 2*pi, length.out=1000)circle_coords_lat = moss_landing_coord[1] + 0.5 \times t/8 \times \sin(t \times 6)circle\_coordinates\_long = mass\_landing\_coord[2] + 0.5 * t/8 * cos(t*6)render_path(extent = attr(montereybay,"extent"), heightmap = montereybay,
           lat = unlist(circle_coords_lat), long = unlist(circle_coords_long),
           zscale=50, color="red", antialias=TRUE,offset=100, linewidth=5)
render_camera(theta = 160, phi=33, zoom=0.4, fov=55)
render_snapshot()
```
#And all of these work with `render\_highquality()`

```
render_highquality(clamp_value=10, line_radius=3)
rgl::rgl.close()
```
render\_points *Render Points*

# Description

Adds 3D datapoints to the current scene, using latitude/longitude or coordinates in the reference system defined by the extent object. If no altitude is provided, the points will be elevated a constant offset above the heightmap. If the points goes off the edge, the nearest height on the heightmap will be used.

# Usage

```
render_points(
 extent = NULL,lat = NULL,long = NULL,
 altitude = NULL,
 zscale = 1,
 heightmap = NULL,
 size = 3,color = "black",
 offset = 5,
 clear_previous = FALSE
)
```
# Arguments

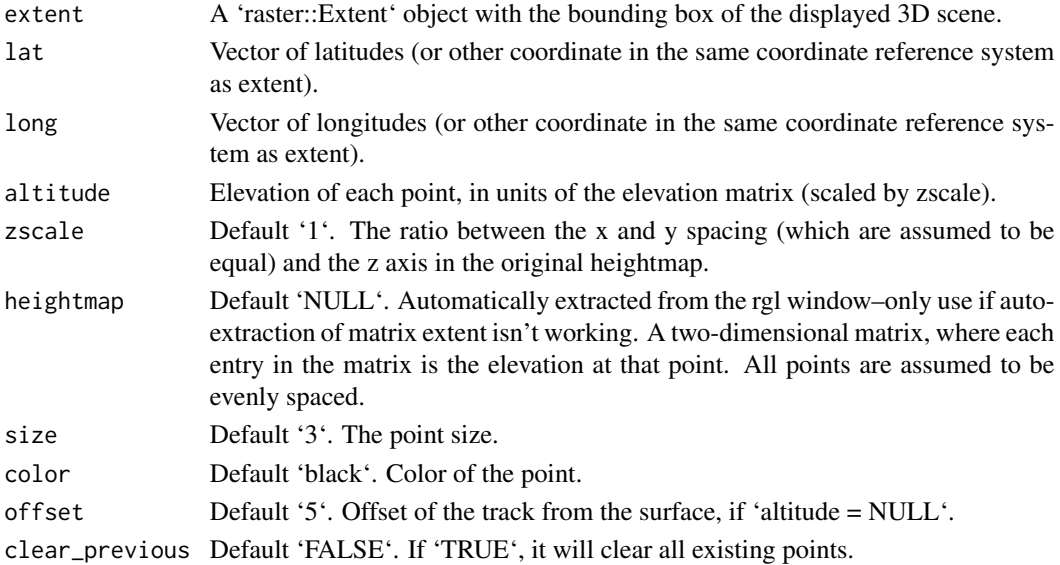

<span id="page-53-0"></span>

#### render\_points 55

#### Examples

#Starting at Moss Landing in Monterey Bay, we are going to simulate a flight of a bird going #out to sea and diving for food.

```
#First, create simulated lat/long data
set.seed(2009)
moss_landing_coord = c(36.806807, -121.793332)
x vel out = -0.001 + rnorm(1000)[1:300]/1000
y_vel_out = rnorm(1000)[1:300]/200
z_out = c(seq(0, 2000, length.out = 180), seq(2000, 0, length.out = 10),seq(0,2000,length.out = 100), seq(2000,0,length.out=10))
bird_track_lat = list()
bird_track_long = list()
bird_track_lat[[1]] = moss_landing_coord[1]
bird_track_long[[1]] = moss_landing_coord[2]
for(i in 2:300) {
bird\_track\_lat[[i]] = bird\_track\_lat[[i-1]] + y\_vel\_out[i]bird\_track\_long[[i]] = bird\_track\_long[[i-1]] + x\_vel\_out[i]}
#Render the 3D map
montereybay %>%
 sphere_shade() %>%
 plot_3d(montereybay,zscale=50,water=TRUE,
         shadowcolor="#40310a", watercolor="#233aa1", background = "tan",
         theta=210, phi=22, zoom=0.20, fov=55)
#Pass in the extent of the underlying raster (stored in an attribute for the montereybay
#dataset) and the latitudes, longitudes, and altitudes of the track.
render_points(extent = attr(montereybay,"extent"),
             lat = unlist(bird_track_lat), long = unlist(bird_track_long),
             altitude = z_out, zscale=50,color="white")
render_snapshot()
#We'll set the altitude to zero to give the tracks a "shadow" over the water.
render_points(extent = attr(montereybay,"extent"),
             lat = unlist(bird_track_lat), long = unlist(bird_track_long),
             altitude = 0, zscale=50, color="black")
render_camera(theta=30,phi=35,zoom=0.45,fov=70)
render_snapshot()
#Remove the points:
render_points(clear_previous=TRUE)
# Finally, we can also plot just GPS coordinates offset from the surface by leaving altitude `NULL`
# Here we plot a circle of values surrounding Moss Landing. This requires the original heightmap.
```

```
t = seq(0, 2*pi, length.out=100)circle_coords_lat = moss_landing_coord[1] + 0.3 \times \sin(t)
```

```
circle\_coordinates\_long = mass\_landing\_coord[2] + 0.3 * cos(t)render_points(extent = attr(montereybay,"extent"), heightmap = montereybay,
           lat = unlist(circle_coords_lat), long = unlist(circle_coords_long),
           zscale=50, color="red", offset=100, size=5)
render_camera(theta = 160, phi=33, zoom=0.4, fov=55)
render_snapshot()
#And all of these work with `render_highquality()`
render_highquality(point_radius = 3, clamp_value=10)
rgl::rgl.close()
```
render\_scalebar *Render Scale Bar*

#### Description

Places a compass on the map to specify the North direction.

# Usage

```
render_scalebar(
  limits,
 position = "W",
 y = NULL,segments = 10,
  scale_length = 1,
  label\_unit = "",offset = NULL,radius = NULL,color_first = "darkred",
  color_second = "grey80",
  color_text = "black",
  text_switch_side = FALSE,
  text_x_offset = 0,text_y_offset = 0,
  text_z_offset = 0,clear_scalebar = FALSE
```

```
\lambda
```
# Arguments

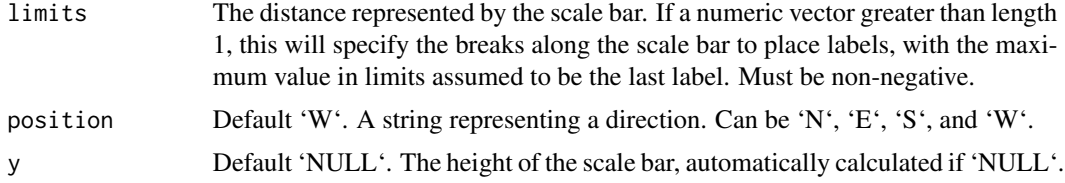

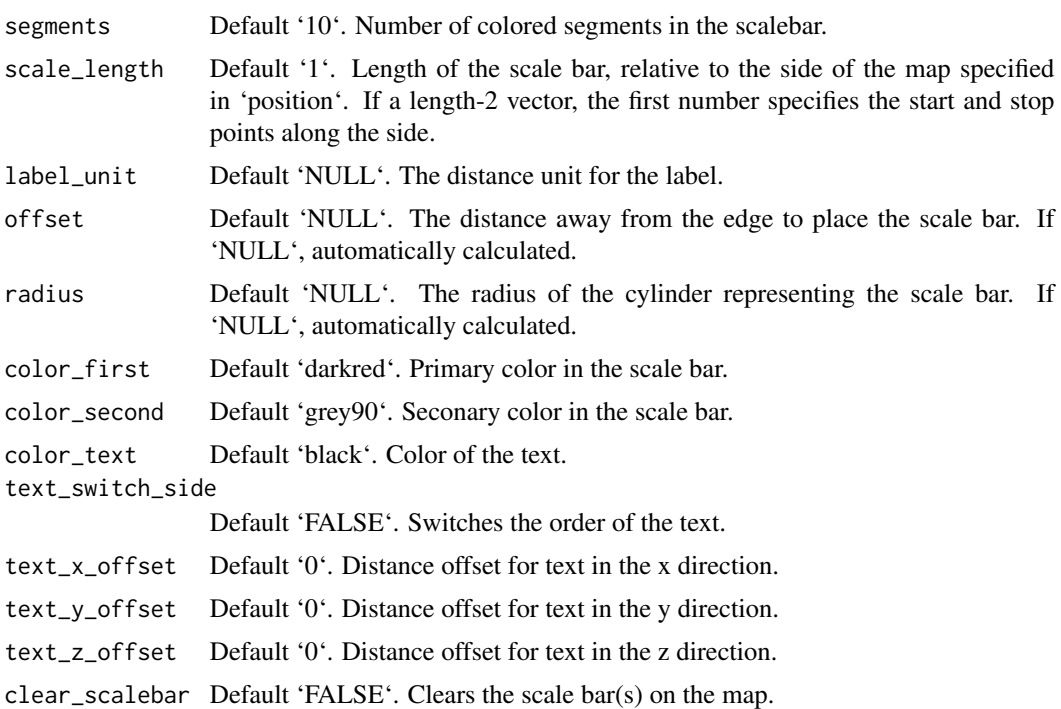

#### Value

Displays snapshot of current rgl plot (or saves to disk).

# Examples

```
#Add a scale bar to the montereybay dataset, here representing about 80km
## Not run:
montereybay %>%
sphere_shade() %>%
 plot_3d(montereybay,theta=45, water=TRUE)
render_scalebar(limits=c(0, 80), label_unit = "km")
render_snapshot()
#This function works with `render_highquality()`
render_highquality(lightdirection=250, lightaltitude=40, scale_text_size=24,clamp_value=10)
render_scalebar(clear_scalebar = TRUE)
#We can change the position by specifying a cardinal direction to `position`, and the
#color by setting `color_first` and `color_second`
render_scalebar(limits=c(0,80), label_unit = "km", position = "N",
               color_first = "darkgreen", color_second = "lightgreen")
render_snapshot()
render_scalebar(clear_scalebar = TRUE)
#And switch the orientation by setting `text_switch_side = TRUE`
```

```
render_scalebar(limits=c(0,80), label_unit = "km", position = "N", text_switch_side = TRUE,
               color_first = "darkgreen", color_second = "lightgreen")
render_snapshot()
render_scalebar(clear_scalebar = TRUE)
#We can add additional breaks by specifying additional distances in `limits`
render_scalebar(limits=c(0,40,80), label_unit = "km")
render_snapshot()
render_scalebar(clear_scalebar = TRUE)
#We can also manually specify the height by setting the `y` argument:
render_scalebar(limits=c(0,40,80), y=-70, label_unit = "km")
render_snapshot()
render_scalebar(clear_scalebar = TRUE)
#Here we change the total size by specifying a start and end point along the side,
#and set the number of colored `segments`:
render_scalebar(limits=c(0,20, 40), segments = 4, scale_length = c(0.5,1), label_unit = "km")
render_scalebar(limits=c(0,20, 40), segments = 4, position = "N", text_switch_side = TRUE,
               scale_length = c(0.25, 0.75), label-unit = "km")render_snapshot()
render_scalebar(clear_scalebar = TRUE)
#Change the radius of the scale bar with `radius`. Here, the autopositioning doesn't work well with
#the labels, so we provide additional offsets with `text_y_offset` and `text_x_offset` to fix it.
render_scalebar(limits=c(0,20, 40), segments = 4, scale_length = c(0.5,1),
               label_unit = "km", radius=10,text_y_offset=-20,text_x_offset=20)
render_snapshot(clear=TRUE)
## End(Not run)
```
render\_snapshot *Render Snapshot of 3D Visualization*

#### Description

Either captures the current rgl view and displays, or saves the current view to disk.

## Usage

```
render_snapshot(
  filename,
  clear = FALSE,
  title_text = NULL,
  title_offest = c(20, 20),title_color = "black",
```
# render\_snapshot 59

```
title_size = 30,
 title_font = "sans",
 title_bar_color = NULL,
 title\_bar\_alpha = 0.5,
  title_position = "northwest",
  image_overlay = NULL,
 vignette = FALSE,
  instant_capture = interactive(),
 bring_to_front = FALSE,
  ...
\mathcal{L}
```
# Arguments

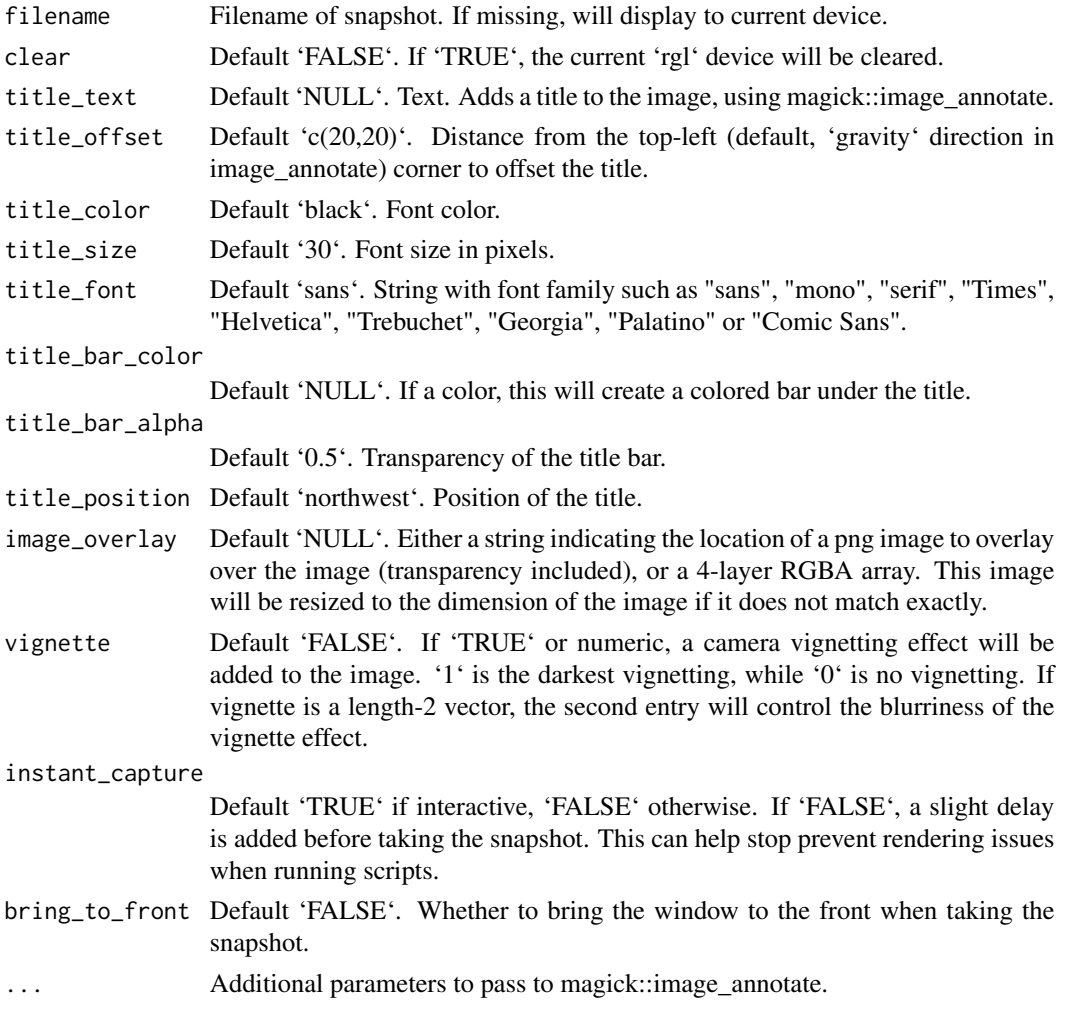

# Value

Displays snapshot of current rgl plot (or saves to disk).

#### Examples

```
## Not run:
montereybay %>%
sphere_shade() %>%
 plot_3d(montereybay,zscale=50,zoom=0.6,theta=-90,phi=30)
## End(Not run)
## Not run:
render_snapshot()
## End(Not run)
## Not run:
#Create a title, but also pass the 'gravity' argument to magick::image_annotate using ...
#to center the text.
## Not run:
render_snapshot(title_text = "Monterey Bay, California",
               title_color = "white", title_bar_color = "black",
               title_font = "Helvetica", gravity = "North")
#Add a vignette effect
render_camera(zoom=0.8)
render_snapshot(title_text = "Monterey Bay, California",
               title_color = "white", title_bar_color = "darkgreen",
               vignette = TRUE,
               title_font = "Helvetica", gravity = "North")
rgl::rgl.close()
## End(Not run)
```
render\_water *Render Water Layer*

#### Description

Adds water layer to the scene, removing the previous water layer if desired.

#### Usage

```
render_water(
  heightmap,
 waterdepth = 0,
 watercolor = "lightblue",
 zscale = 1,
 wateralpha = 0.5,
 waterlinecolor = NULL,
```
<span id="page-59-0"></span>

# render\_water 61

```
waterlinealpha = 1,
  linewidth = 2,
  remove_water = TRUE
\lambda
```
# Arguments

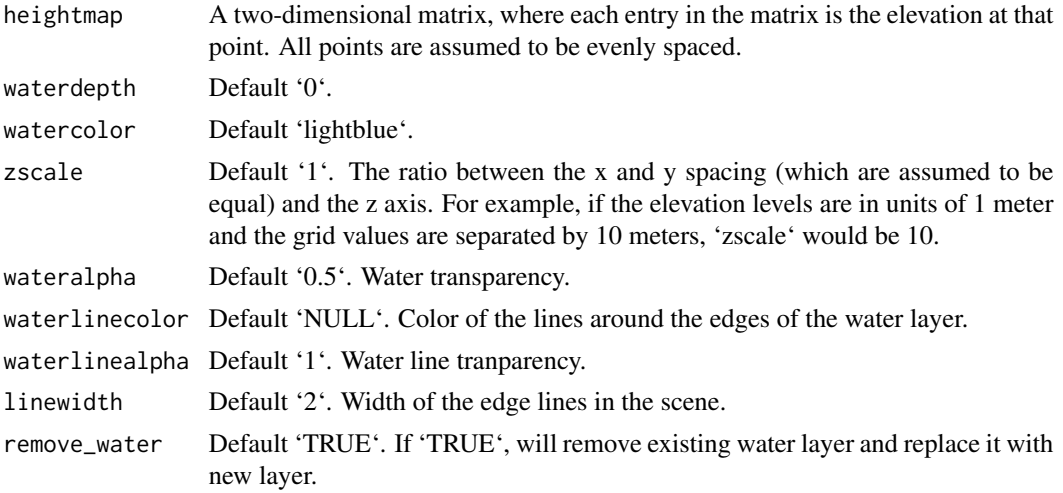

# Examples

```
## Not run:
montereybay %>%
sphere_shade() %>%
plot_3d(montereybay,zscale=50)
render_snapshot()
```
## End(Not run)

```
#We want to add a layer of water after the initial render.
## Not run:
render_water(montereybay,zscale=50)
render_snapshot()
```
## End(Not run)

```
#Call it again to change the water depth
## Not run:
render_water(montereybay,zscale=50,waterdepth=-1000)
render_snapshot()
```

```
## End(Not run)
```

```
#Add waterlines
## Not run:
render_camera(theta=-45)
render_water(montereybay,zscale=50,waterlinecolor="white")
```

```
render_snapshot(clear = TRUE)
rgl::rgl.close()
## End(Not run)
```
resize\_matrix *Resize Matrix*

# Description

Resizes a matrix (preserving contents) by specifying the desired output dimensions or a scaling factor.

#### Usage

```
resize_matrix(
 heightmap,
  scale = 1,
 width = NULL,
 height = NULL,method = "bilinear"
)
```
# Arguments

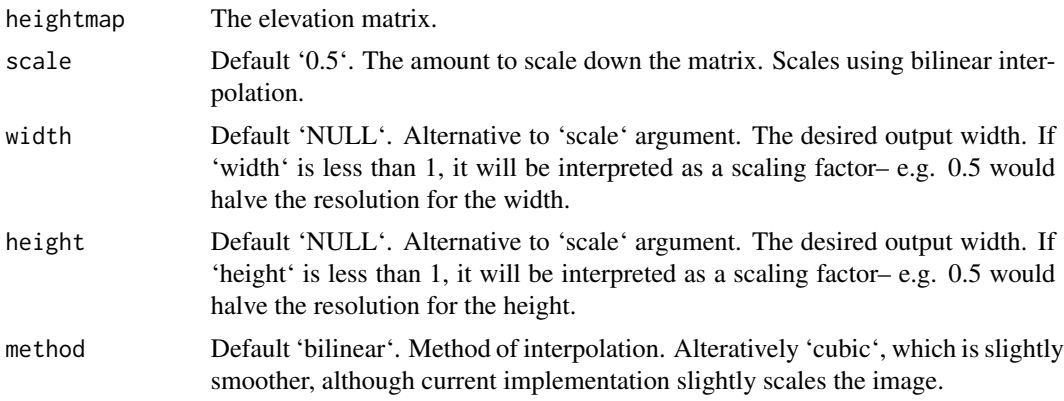

# Examples

#Reduce the size of the monterey bay dataset by half

```
montbaysmall = resize_matrix(montereybay, scale=0.5)
montbaysmall %>%
 sphere_shade() %>%
 plot_map()
```
<span id="page-61-0"></span>

# <span id="page-62-0"></span>save\_3dprint 63

```
#Reduce the size of the monterey bay dataset from 540x540 to 100x100
montbaysmall = resize_matrix(montereybay, width = 100, height = 100)
montbaysmall %>%
sphere_shade() %>%
plot_map()
#Increase the size of the volcano dataset 3x
volcanobig = resize_matrix(volcano, scale=3)
volcanobig %>%
sphere_shade() %>%
plot_map()
#Increase the size of the volcano dataset 2x, using cubic interpolation
volcanobig = resize_matrix(volcano, scale=3, method="cubic")
volcanobig %>%
sphere_shade() %>%
plot_map()
```
save\_3dprint *Save 3D Print*

# Description

Writes a stereolithography (STL) file that can be used in 3D printing.

# Usage

```
save_3dprint(
 filename,
 maxwidth = 125,unit = "mm",
 rotate = TRUE,
  remove_extras = TRUE,
  clear = FALSE
)
```
# Arguments

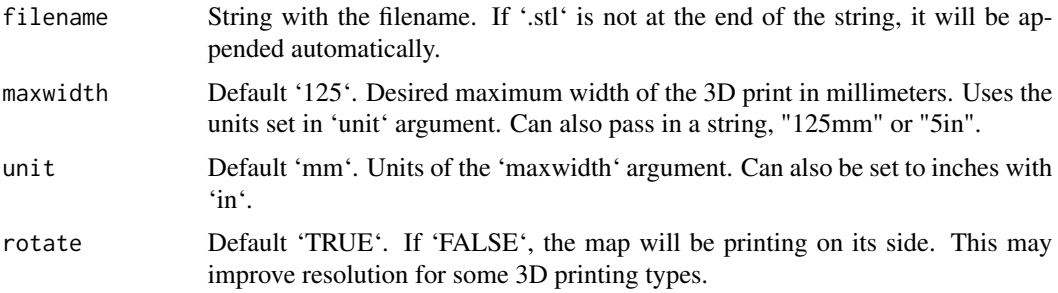

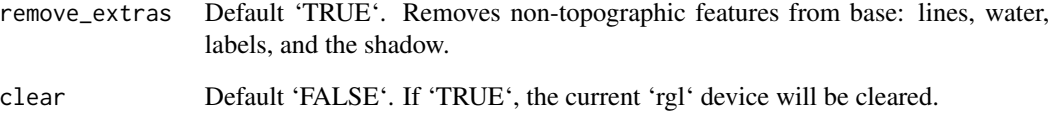

#### Value

Writes an STL file to 'filename'. Regardless of the unit displayed, the output STL is in millimeters.

#### Examples

```
filename_stl = tempfile()
#Save the STL file into `filename_stl`
volcano %>%
sphere_shade() %>%
plot_3d(volcano,zscale=3)
render_snapshot()
save_3dprint(filename_stl, clear=TRUE)
#Save the STL file into `filename_stl`, setting maximum width to 100 mm
volcano %>%
sphere_shade() %>%
plot_3d(volcano,zscale=3)
render_snapshot()
save_3dprint(filename_stl, maxwidth = 100, clear=TRUE)
#'#Save the STL file into `filename_stl`, setting maximum width to 4 inches
volcano %>%
sphere_shade() %>%
plot_3d(volcano,zscale=3)
render_snapshot()
save_3dprint(filename_stl, maxwidth = 4, unit = "in", clear=TRUE)
#'#'#Save the STL file into `filename_stl`, setting maximum width (character) to 120mm
volcano %>%
sphere_shade() %>%
plot_3d(volcano,zscale=3)
render_snapshot()
save_3dprint(filename_stl, maxwidth = "120mm", clear=TRUE)
```
<span id="page-64-0"></span>save\_obj *Save OBJ*

#### Description

Writes the textured 3D rayshader visualization to an OBJ file.

# Usage

```
save_obj(filename, save_texture = TRUE, water_index_refraction = 1)
```
#### Arguments

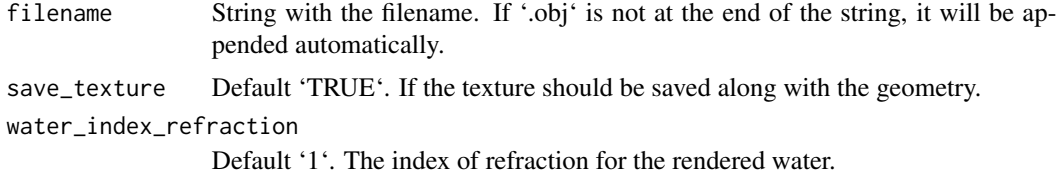

# Examples

```
filename_obj = tempfile(fileext = ".obj")
```

```
#Save model of volcano
```

```
volcano %>%
sphere_shade() %>%
plot_3d(volcano, zscale = 2)
```
save\_obj(filename\_obj)

#Save model of volcano without texture

```
save_obj(filename_obj, save_texture = FALSE)
rgl::rgl.close()
```
#Make water have realistic index of refraction

```
montereybay %>%
sphere_shade() %>%
plot_3d(montereybay, zscale = 50)
```

```
save_obj(filename_obj, water_index_refraction = 1.5)
rgl::rgl.close()
```
<span id="page-65-0"></span>save\_png *Save PNG*

# Description

Writes the hillshaded map to file.

# Usage

```
save_png(hillshade, filename, rotate = 0, asp = 1)
```
# Arguments

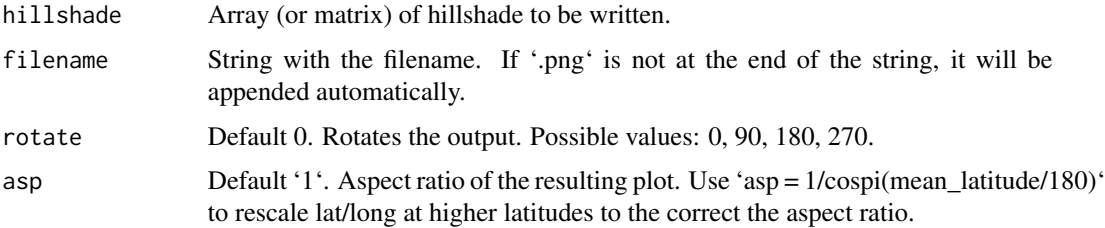

# Examples

filename\_map = tempfile() #Save the map into `filename\_map` montereybay %>% sphere\_shade() %>%

save\_png(filename\_map)

#Rotate the map 180 degrees:

montereybay %>% sphere\_shade() %>% save\_png(filename\_map,rotate=180)

sphere\_shade *Calculate Surface Color Map*

#### Description

Calculates a color for each point on the surface using the surface normals and hemispherical UV mapping. This uses either a texture map provided by the user (as an RGB array), or a built-in color texture.

sphere\_shade 67

# Usage

```
sphere_shade(
 heightmap,
  sunangle = 315,
  texture = "imhof1",normalvectors = NULL,
  colorintensity = 1,
  zscale = 1,
 progbar = interactive()
\mathcal{L}
```
# Arguments

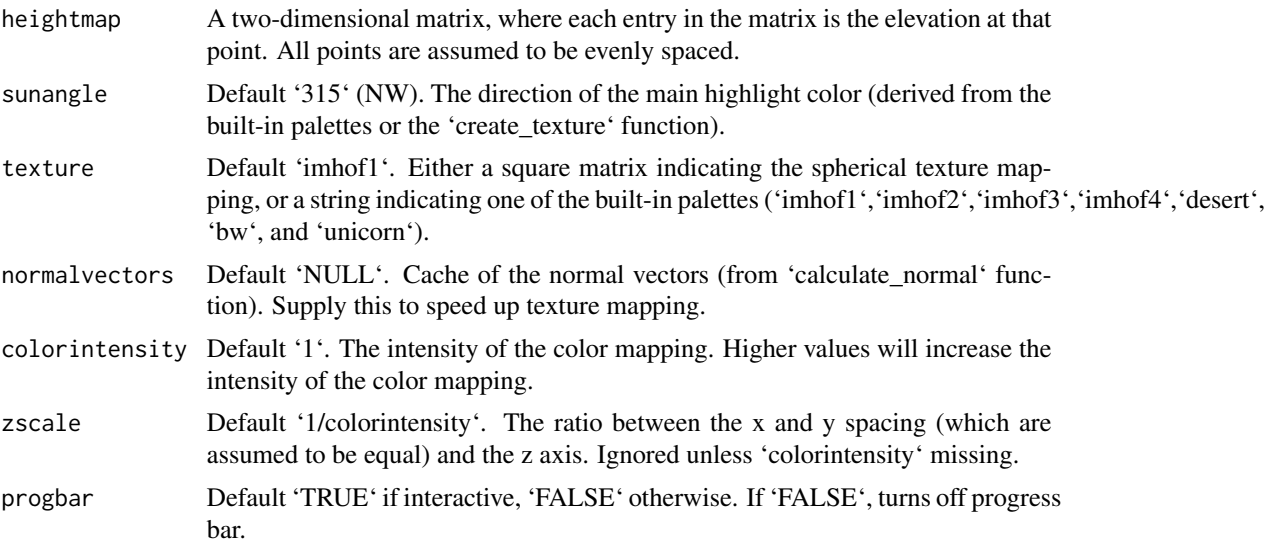

# Value

RGB array of hillshaded texture mappings.

# Examples

```
#Basic example:
montereybay %>%
sphere_shade() %>%
 plot_map()
```

```
#Decrease the color intensity:
montereybay %>%
sphere_shade(colorintensity=0.1) %>%
plot_map()
```

```
#Change to a built-in color texture:
montereybay %>%
sphere_shade(texture="desert") %>%
```

```
plot_map()
#Change the highlight angle:
montereybay %>%
sphere_shade(texture="desert", sunangle = 45) %>%
 plot_map()
#Create our own texture using the `create_texture` function:
montereybay %>%
 sphere_shade(texture=create_texture("springgreen","darkgreen",
                                     "turquoise","steelblue3","white")) %>%
 plot_map()
```
%>% *re-export magrittr pipe operator*

# Description

re-export magrittr pipe operator

<span id="page-67-0"></span>

# <span id="page-68-0"></span>Index

∗ datasets monterey\_counties\_sf, [20](#page-19-0) monterey\_roads\_sf, [21](#page-20-0) montereybay, [19](#page-18-0) %>%, [68](#page-67-0) add\_overlay, [3](#page-2-0) add\_shadow, [4](#page-3-0) add\_water, [5](#page-4-0) ambient\_shade, [6](#page-5-0) calculate\_normal, [8](#page-7-0) create\_texture, [8](#page-7-0) detect\_water, [9](#page-8-0) generate\_altitude\_overlay, [11](#page-10-0) generate\_contour\_overlay, [12](#page-11-0) generate\_line\_overlay, [14](#page-13-0) generate\_polygon\_overlay, [15](#page-14-0) height\_shade, [17](#page-16-0) lamb\_shade, [18](#page-17-0) monterey\_counties\_sf, [20](#page-19-0) monterey\_roads\_sf, [21](#page-20-0) montereybay, [19](#page-18-0) plot\_3d, [22](#page-21-0) plot\_gg, [25](#page-24-0) plot\_map, [29](#page-28-0) raster\_to\_matrix, [31](#page-30-0) ray\_shade, [31](#page-30-0) reduce\_matrix\_size, [33](#page-32-0) render\_camera, [34](#page-33-0) render\_compass, [36](#page-35-0) render\_depth, [38](#page-37-0) render\_highquality, [42](#page-41-0) render\_label, [45](#page-44-0)

render\_movie, [49](#page-48-0) render\_path, [51](#page-50-0) render\_points, [54](#page-53-0) render\_scalebar, [56](#page-55-0) render\_snapshot, [58](#page-57-0) render\_water, [60](#page-59-0) resize\_matrix, [62](#page-61-0)

save\_3dprint, [63](#page-62-0) save\_obj, [65](#page-64-0) save\_png, [66](#page-65-0) sphere\_shade, [66](#page-65-0)